#### **Előszó**

**A termék használata előtt kérjük, olvassa el figyelmesen a használati útmutatót. Szigorúan be kell tartani a kezelési eljárásokat leíró Használati Útmutatót.** Ez a kézikönyv részletesen bemutatja a lépéseket a termék használatához. Fontos, hogy maradéktalanul betartsák az előírásokat, hogy elkerüljék a személyi sérüléseket, vagy a termék károsodását. A használatból, karbantartásból, tárolásból származó rendellenességek, személyi sérülések és eszközkárosodások nem felelnek meg a Felhasználói Kézikönyv követelményeinek, cégünk nem felel a biztonságért, megbízhatóságért és a teljesítőképességre vonatkozó garanciákért! A gyártó garanciális szolgáltatása nem terjed ki az ilyen hibákra!

Cégünk gyári nyilvántartással és felhasználói profillal rendelkezik minden egyes eszközhöz, a felhasználók a vásárlás napjától számított egy évig ingyenes karbantartási szolgáltatásokat élveznek. Annak érdekében, hogy átfogó és hatékony karbantartási szolgáltatást nyújthassunk Önnek, kérjük, feltétlenül küldje vissza a garancialevelet, amikor javítási szolgáltatásra van szüksége.

#### **Megjegyzés: A termék használata előtt figyelmesen olvassa el a Felhasználói kézikönyvet.**

A jelen Felhasználói kézikönyvben leírtak megfelelnek a termék gyakorlati helyzetének. Módosítások és szoftverfrissítések esetén a jelen dokumentumban található információk előzetes értesítés nélkül változhatnak.

#### **A figyelmeztető elemek**

#### **A készítmény használata előtt mérlegelje az alábbiak biztonságosságát és hatásosságát:**

- ⚫ A termék biztonsági besorolása BF alkalmazott alkatrész.
- ⚫ Képzett orvosok írták le az egyes mérési eredményeket klinikai tünetekkel kombinálva.
- ⚫ A termék használatának megbízhatósága és üzemeltetése, függetlenül attól, hogy az megfelel-e a jelen kézikönyv előírásainak, a karbantartási utasításokhoz kapcsolódik.
- ⚫ A termék tervezett kezelője a beteg lehet.
- ⚫ Ne végezzen karbantartást és szervizelést, amíg az eszköz használatban van.

#### **Az üzemeltető felelőssége**

- ⚫ A termék használata előtt a kezelő köteles figyelmesen elolvasni a Használati útmutatót, és szigorúan betartani a Használati útmutató előírásait.
- ⚫ Teljes mértékben vegye figyelembe a biztonsági követelményeket a termék használata során, de a kezelőnek nem szabad figyelmen kívül hagynia a megfigyelést a beteg és a gép állapotát illetően.
- ⚫ Az üzemeltető felelőssége, hogy a termék használati feltételeit biztosítsuk a vállalatunk számára.

#### **Vállalatunk felelőssége**

- ⚫ Cégünk felelőssége, hogy a minősített termék, megfelel az adott szabványoknak.
- ⚫ Cégünk a felhasználó kérésére rendelkezésre bocsátja az áramköri ábrát, a kalibrálási módszert és egyéb információkat, hogy segítse a megfelelő és szakképzett technikusokat a cégünk által kijelölt alkatrészek javításában.
- ⚫ Cégünk felelőssége a termék karbantartásának elvégzése a szerződésnek megfelelően.
- ⚫ Cégünk felelőssége, hogy időben reagáljon a felhasználó igényeire.
- ⚫ A következő esetben cégünk felelős az eszköz biztonságosságára, megbízhatóságára és teljesítményére gyakorolt hatásért:

Az összeszerelést, kiegészítést, hibakeresést, módosítást vagy javítást cégünk által jóváhagyott személyzet végzi.

A helyiségben lévő elektromos berendezések megfelelnek a vonatkozó követelményeknek, és az eszközt a felhasználói kézikönyvnek megfelelően használják.

**A Használati Útmutatót cégünk írta. Minden jog fenntartva.**

# **Tartalom**

# Tartalom

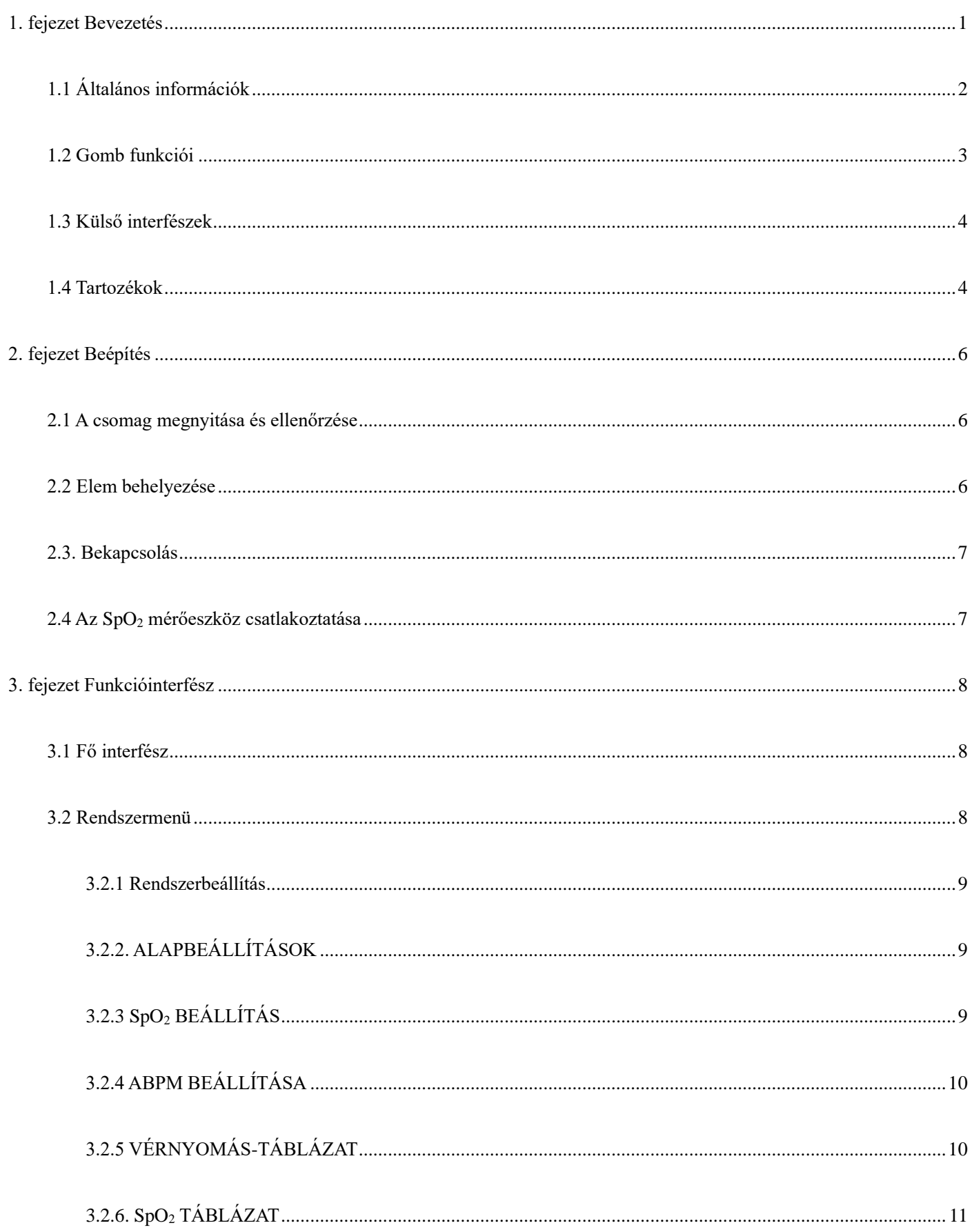

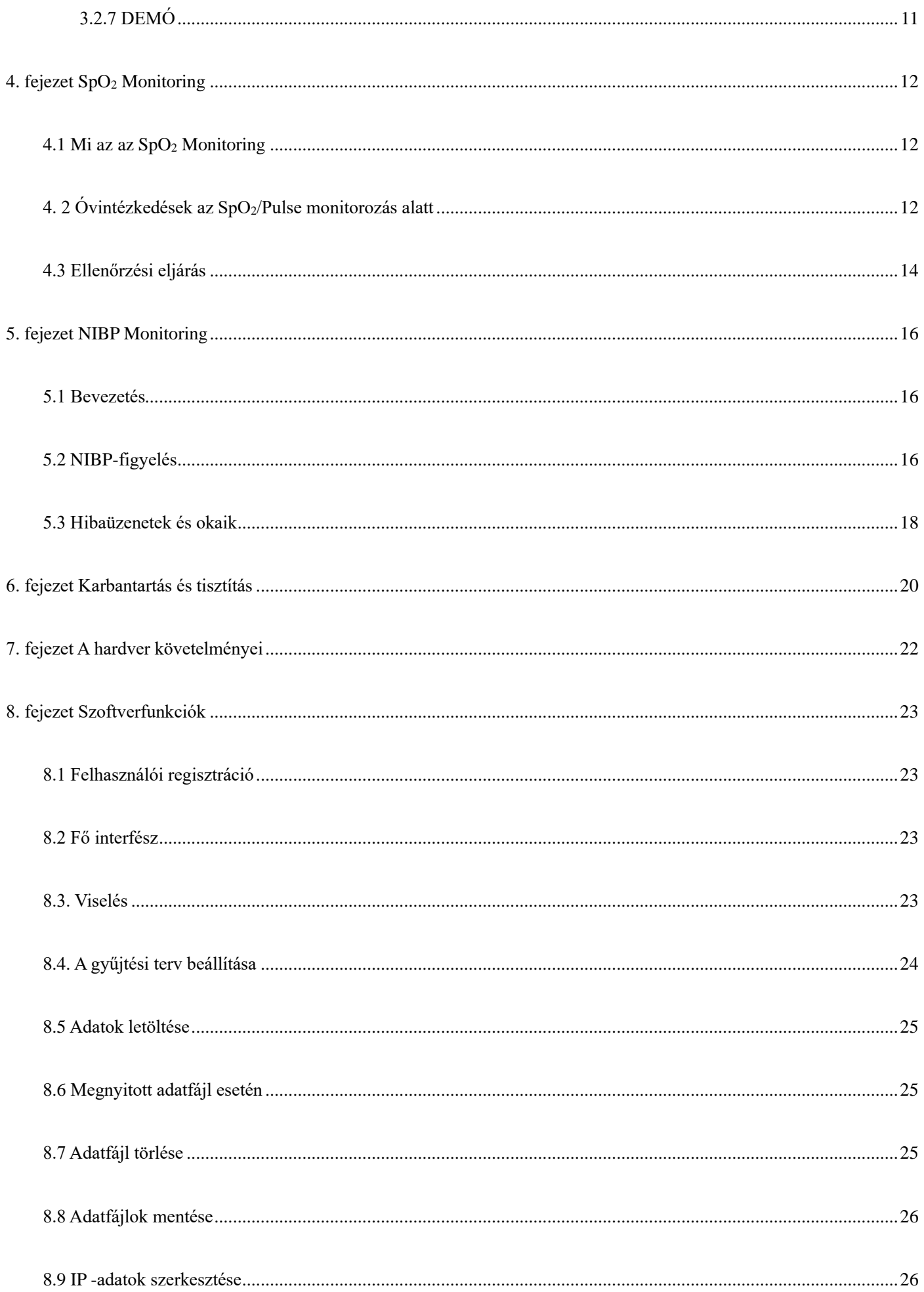

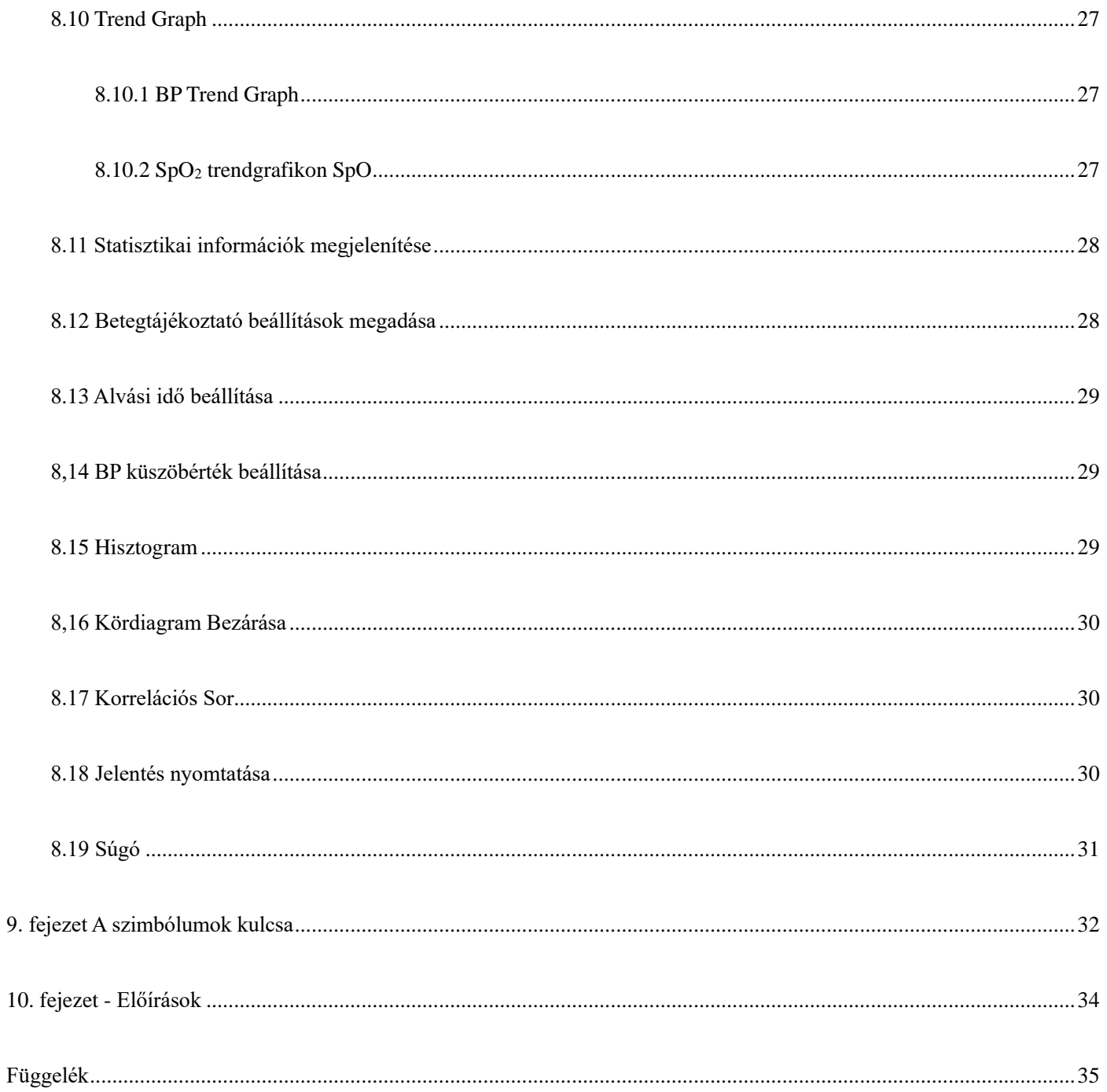

# <span id="page-5-0"></span>**1. fejezet Bevezetés**

- ◼ **A kezelőknek nincs szükségük szakmai képzésre, de a jelen kézikönyv teljes körű ismerete után szabad cask használniuk kell ezt a terméket.**
- ◼ **Annak érdekében, hogy a felhasználók ne szenvedjenek sérülést vagy veszteséget a nem megfelelő használat miatt, kérjük, vegye figyelembe a Biztonsági óvintézkedéseket és használja a terméket helyesen.**
- ◼ **A monitor általános ismertetését lásd az Általános információk című részben.**
- ◼ **Az alapvető üzemeltetési utasításokat lásd a Gomb működése című részben.**
- ◼ **Az interfészaljzatok használatával kapcsolatban lásd a Külső interfészek című részt.**

## **Biztonsági elõvigyázatosságok**

# $\mathbf{\hat{A}}$  Figyelem!  $\mathbf{\hat{A}}$

- ◼ **Ha nem megfelelően használják, fennáll a személyzet és az áruk károsodásának lehetősége.**
- ◼ **Súlyos vérkeringési zavarban vagy szívritmuszavarban szenvedő betegek kezelésére, kérjük használja az eszközt az orvos útmutatása szerint. Ha a kart a mérés során megszorítják, akut belső vérzést vagy pontatlan mérési eredményeket okozhat.**
- ◼ **Sarlósejtes anémiában szenvedő betegeken, illetve bármely olyan állapotban, amelyben a bőr sérült vagy várhatóan károsodik, tilos NIBP-méréseket végezni.**
- ◼ **Súlyos véralvadási zavarban szenvedő betegeknél a vérnyomás automatikus mérésének klinikai értékelésen kell alapulnia, mivel a végtag mandzsettával való súrlódása haematoma kockázatát okozhatja.**

# $\mathbb{A}$  Elleniavallat  $\mathbb{A}$

Nincs ellenjavallat.

# $\triangle$  Figyelem!  $\triangle$

**Ne használja a készüléket, ha gyúlékony érzéstelenítő gázok keverednek a levegővel vagy dinitrogén-oxiddal.**

Ellenkező esetben kockázatot jelenthet.

**Gyermekek és a személy, aki nem tudja kifejezni magát, kérjük, használja a készüléket az orvos irányítása alatt.**

Ellenkező esetben balesetet okozhat.

**Az öndiagnózis és a mért eredmények felhasználásával végzett kezelés veszélyes lehet. Kövesse orvosa utasításait.**

Kérjük, adja át a mérési eredményeket az orvosnak, aki ismeri az egészségét, és fogadja el a diagnózist.

**A BP-mérésen kívül más célra ne használja.**

Ellenkező esetben balesetet okozhat.

**Kérjük, használjon megfelelő mandzsettát.**

Ellenkező esetben előfordulhat, hogy a mérési eredmény helytelen.

**Kérjük, ne tartsa a mandzsettát túlfújt állapotban sokáig.**

Ellenkező esetben kockázatot jelenthet.

**Ha folyadék fröccsen a készülékre vagy a tartozékokra, különösen, ha folyadék kerül a csőbe vagy készülékbe, hagyja abba a használatot és vegye fel a kapcsolatot a szerviz részleggel.**

Ellenkező esetben kockázatot jelenthet.

**A csomagolóanyagot a vonatkozó hulladékkezelési előírások betartásával és gyermekek elől elzárva kell megsemmisíteni.**

Ellenkező esetben károsíthatja a környezetet vagy a gyermekeket.

**Kérjük, használja az eszköz jóváhagyott tartozékait, és használat előtt ellenőrizze, hogy az eszköz és tartozékai megfelelően és biztonságosan működnek-e.** Ellenkező esetben a mérési eredmény pontatlan lehet, vagy baleset következhet be.

**Ha az eszköz véletlenül nedveslesz , száraz és jól szellőző helyen kell elhelyezni egy ideig, hogy eloszlassa a nedvességet.**

Ellenkező esetben a készülék a nedvesség miatt megsérülhet.

**Az eszközt ne tárolja és ne szállítsa a megadott környezeten feltételeken kívüli értékeken.**

Ellenkező esetben mérési hibát okozhat.

**Javasoljuk, hogy rendszeresen ellenőrizze, van-e bármilyen károsodás a készüléken vagy a tartozékokon, ha bármilyen sérülést talál, hagyja abba a használatát, és azonnal lépjen kapcsolatba a kórház orvosbiológiai mérnökével vagy az ügyfélszolgálatunkkal. Engedély nélkül ne szerelje szét, ne javítsa,** 

**és ne módosítsa az eszközt.**

Ellenkező esetben nem lehet pontosan mérni.

**Ez az eszköz nem használható mobil átviteli platformokon.**

Ellenkező esetben mérési hibát okozhat.

**Ez az eszköz nem használható döntött asztalon.**

Ellenkező esetben fennáll a zuhanás veszélye.

**A csomagolóanyagokat, hulladékelemeket és elhasználódott termékeket a helyi jogszabályoknak és előírásoknak megfelelően kell megsemmisíteni. Az elhasználódott termékeket és anyagokat a felhasználó a hatósági rendeletnek megfelelően ártalmatlanítja.**

Cserélje ki azokat a tartozékokat, amelyeket nem a mi cégünk szállít, és ez hibákhoz vezethet.

**Vállalatunk vagy más jóváhagyott karbantartó szervezetek nélkül képzett szervizszemélyzet ne próbálja karbantartani a terméket.**

Ezt az eszközt cask a felhatalmazott szerviz javíthatja.

**Ha az eszköz kis részeit belélegzi vagy lenyeli, azonnal forduljon orvoshoz.**

A készülék és a tartozékok feldolgozása allergén anyagokkal történik. Ha allergiás rá, ne használja ezt a terméket.

**Ne használjon mobiltelefont a vérnyomásmérő közelében. A mobiltelefonok által keltett túlzott sugárzási mezők zavarhatják a vérnyomásmérő normál használatát. A vérnyomásmérő kismértékű elektromágneses sugárzást bocsát ki a külső környezetre, de nem befolyásolja más berendezések normál használatát.**

**Az eszköz pácienssel érintkező részei (mandzsetták, légcsövek , burkolat stb.) szigetelőanyagból készülnek, és az eszköz áramütés ellen védett. Ha a betegnél nagyfrekvenciás vagy defibrilláló eszközöket alkalmaznak, nincs szükség különleges óvintézkedésekre, és a defibrillátor kisülése nem befolyásolja az eszközt.**

Ha a Luer-lock csatlakozóit csövek készítéséhez használják, fennáll annak a lehetősége, hogy véletlenül az intravaszkuláris folyadékrendszerekhez csatlakoznak, lehetővé téve a levegő véredényekbe történő pumpálását.

Ha a monitor nedves lett, kérjük, hagyja abba a használatát, és lépjen kapcsolatba velünk.

**A bekapcsoló gomb megnyomása után, ha az eszköznek kijelzési hibája van, mint például fehér képernyő, homályos képernyő vagy nincs kijelzőtartalom, kérjük, vegye fel a kapcsolatot cégünkkel.**

# **Megjegyzés**

- ◼ **A szoftvert az IEC60601-1 szerint fejlesztették ki. A szoftverprogram hibáiból eredő veszélyek lehetőségét minimálisra csökkentették.**
- ◼ **Az eszközhöz csatlakoztatott összes analóg és digitális berendezésnek meg kell felelnie az IEC szabványoknak (mint például IEC60950: Informatikai berendezések-Biztonság és IEC60601-1: Gyógyászati villamos berendezések-Biztonság), és minden berendezést csatlakoztatni kell az IEC60601-1-1 rendszerszabvány érvényes változatának követelményei szerint. A kiegészítő berendezést a jel bemeneti és kimeneti csatlakozójához csatlakoztató személy felelős azért, hogy a rendszer megfelel-e az IEC60601-1 szabványnak.**
- ◼ **A beteg fiziológiai jeleinek minimális értékére vonatkozóan lásd az alábbi fejezeteket. Ha a készüléket a minimális érték alatt működtetik, az eredmények pontatlanok lehetnek.**
- ◼ **A Monitor feleljen meg az IEC 80601-2-30:Automatizált, nem invazív vérnyomásmérők alapvető biztonsági és lényeges teljesítményi követelményei szabványnak.**

#### <span id="page-6-0"></span>**1.1 Általános információk**

### **Általános utasítás:**

A monitor nem csak az ambuláns vérnyomást méri, hanem az NIBP és az SpO<sup>2</sup> paramétereit is figyeli.A monitor integrálja a paramétermérő modulok funkcióját és megjelenítési funkcióját egy készülékben, Kis mérete, és kis súlya miatt, a monitor alkalmas terhes nők számára.

A POWER (Tápkapcsoló) az előlapon található. A RUN [Futtatás] és a PROMPT [PROMPT] jelzők a képernyő alján egyszer villannak fel, amikor az eszköz be van kapcsolva. A PROMPT ikon villog, amikor a program kéri. A mandzsetták és az SpO<sub>2</sub> szonda aljzatok találhatók a készülék tetején. Az USB foglalat a monitor alján található. Letöltés

Ez a monitor könnyen kezelhető kezelőfelülettel rendelkezik, az összes műveletet az előlapon lévő gombokkal lehet elvégezni. (Részletekért lásd a "Gombfunkciókat")

#### Ambuláns vérnyomásmérő funkciók:

Ebben az üzemmódban a monitor 24 órán át folyamatosan tud működni. A monitor fel tudja tölteni az adatokat a PC-re adatszerkesztés, trend diagram szerkesztés, statisztika, információk megjelenítése, diagnózis információ szerkesztés, különböző paraméter beállítások, nyomtatás és egyéb funkciók végett.

### **Figyelési funkció:**

NIBP szisztolés nyomás (SYS), diasztolés nyomás (DIA), átlagos nyomás (MAP)

 $SpO<sub>2</sub>$  oxigénszaturáció (SpO<sub>2</sub>), pulzusszám (PR), SpO<sub>2</sub> PLETH

### **Megjegyzés**

**Ebben az üzemmódban a folyamatos munkaidő hosszát a felhasználó által beállított mérési időköz határozza meg.**

#### **A részleteket lásd a Szoftverfunkciók című részben.**

#### <span id="page-7-0"></span>**1.2 Gomb funkciói**

A felhasználó az interfészt a gombok segítségével kapcsolhatja be a paraméterbeállítás, a vérnyomásmérés, az SpO<sub>2</sub> mérés és az eredményellenőrzés funkcióinak eléréséhez, az egyes gombok részletes funkciói a következők:

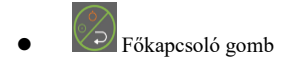

BE/KI: hosszan nyomja meg a gombot az eszköz be-/kikapcsolásához.

Shortcut funkció: bármely felületen, rövid nyomja meg, hogy visszatérjen a fő felületre gyorsan.

## **Megjegyzés**

**Amikor az akkumulátor töltöttsége alacsony, megjelenik a figyelmeztetés. Az akkumulátor kerete pirosra vált, és szüntelenül villog.**

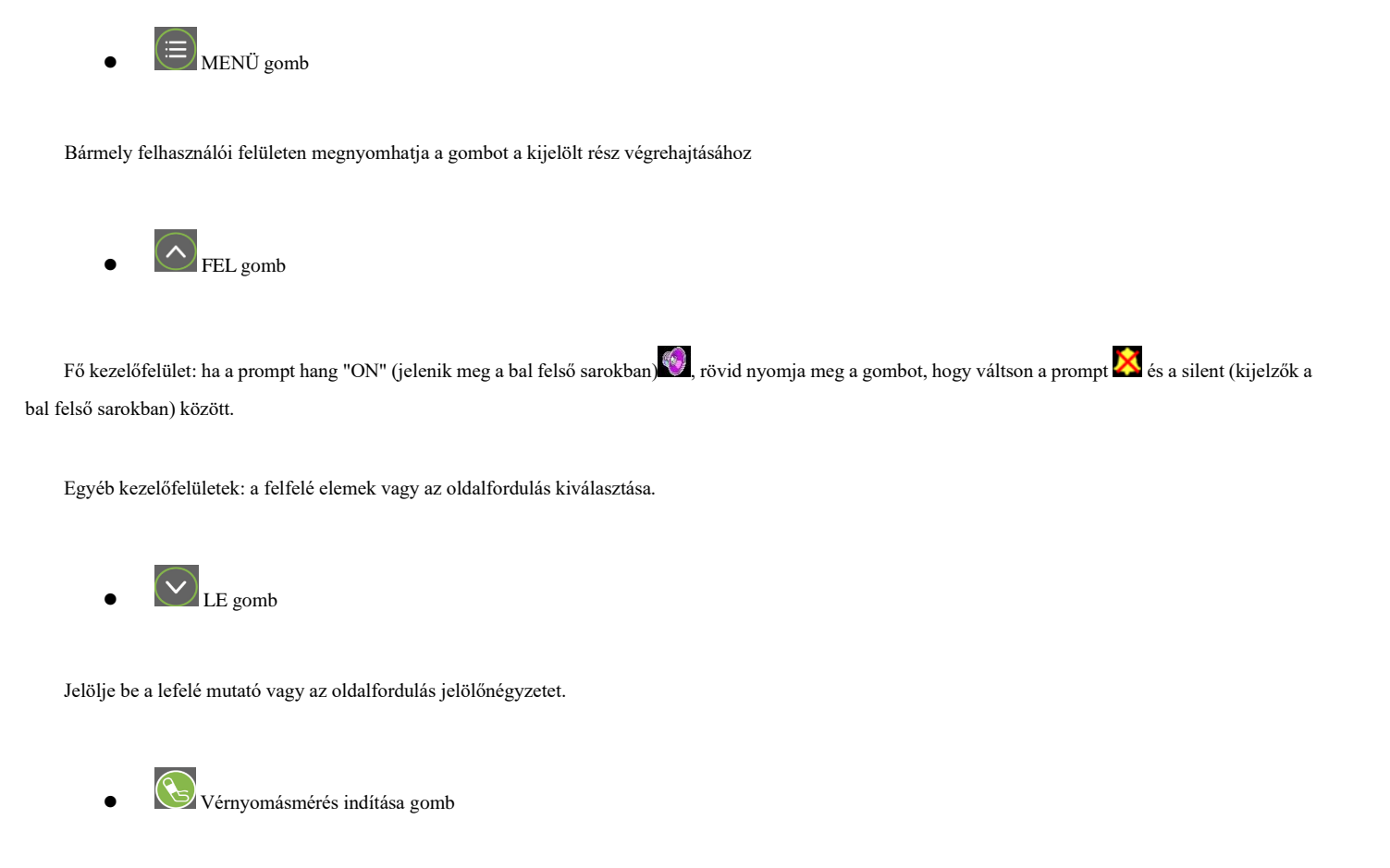

Nyomja meg, hogy felfújja a mandzsettát a vérnyomásméréshez. A mérés közben, nyomja meg a gombot, ha abba akarja hagyni a mérést, és engedje le. Vérnyomásmérést aktít monitorozás közben is indíthat, ez a szoftverben + jellel lesz jelölve

# **Megjegyzés**

**A sárga téglalap alakú jel, amely a felületen a FEL és a LE gomb kiválasztásával együtt mozog, a kurzor, és minden olyan hely, ahol a kurzor maradhat, működtethető. Amikor a menügomb segítségével kiválaszt egy tartalmat, a kurzor pirosra vált, majd az UP/DOWN gombok nyomogatásával kiválaszthatja, majd ismét megnyomhatja a MENU gombot, hogy a kijelölt állapotban létezzen, és befejezze a paraméter beállítást.**

**Csatlakoztassa az USB-t, hogy akkumulátorról történő használat esetén is folytathassa a feltöltési és letöltési adatokat. Hogy a képernyő felső részén látható USB szimbólum mutatja a műszer sikeresen csatlakozik a számítógéphez. Az NIBP gomb érvénytelen USB-kábel csatlakoztatásakor.**

#### <span id="page-8-0"></span>**1.3 Külső interfészek**

A megfelelő működés érdekében a monitor különböző részein különböző típusú interfészek találhatók. (1)A tetején van az  $SpO<sub>2 Sensor</sub> foglalata és az NIBP mandzsetta foglalata.$ 

**Megjegyzés** 

#### **Az NIBP csövet az NIBP mandzsetta csatlakozóaljzatához rögzítetjük.**

①az NIBP mandzsetta foglalata

② SpO<sup>2</sup> Sensor foglalata

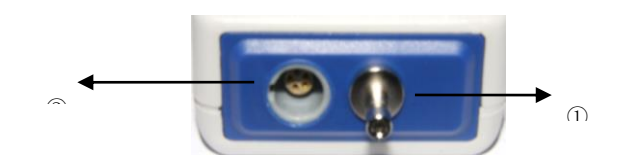

1.3.1. ábra felül

(2) Alul van az USB csatlakozó

① USB foglalat

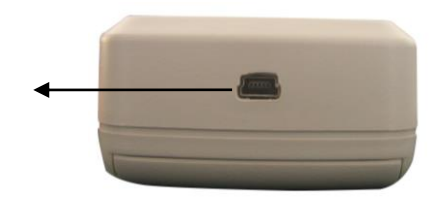

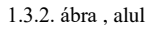

#### <span id="page-8-1"></span>**1.4 Tartozékok**

- 1) Alapgép
- 2) 1 db felnőtt normál mandzsetta (25-35 cm)
- 3) 1 db felnőtt extra mandzsetta (33-47 cm)
- 4) 1 db gyerek mandzsetta (csak gyerek opciónál) (18-26 cm)
- 5) 1 db csecsemő mandzsetta (csak gyerek opciónál) (10-19 cm)
- 6) 1 db újszülött mandzsetta (csak gyerek opciónál) (6-11 cm)
- 7) 1 db USB kábel
- 8) 1 db SpO<sub>2</sub> mérőszonda
- $9)$  1 db tok
- 10) 2 db AA elem
- 11) 1 db használati útmutatót
	- $\mathbb{\triangle}$  **Figyelem!**  $\hat{\mathbb{\triangle}}$

**A szoftver letöltési linkje, és a termék index kódja a doboz belső oldalán található! Nyissa meg a weboldalt, és az index kód begépelése után a legfrissebb szoftververzió letölthető**

**Kérjük, használja a gyártó által szállított tartozékokat, vagy a gyártó követelményeinek megfelelően cserélje ki őket, hogy a betegeket ne érje kár.**

**Megjegyzés** 

**A mandzsetta szélessége legyen a végtag kerületének 40%-a (az újszülöttek esetében 50%) vagy a felső kar hosszának 2/3-a.A felfújt mandzsetta hosszának elegendőnek kell lennie ahhoz, hogy körülvegye a végtag 50%-80%-át. A nem megfelelő mandzsetták téves leolvasásokat eredményezhetnek. Ha a mandzsetta méretével probléma van, használjon nagyobb mandzsettát a hiba csökkentésére.**

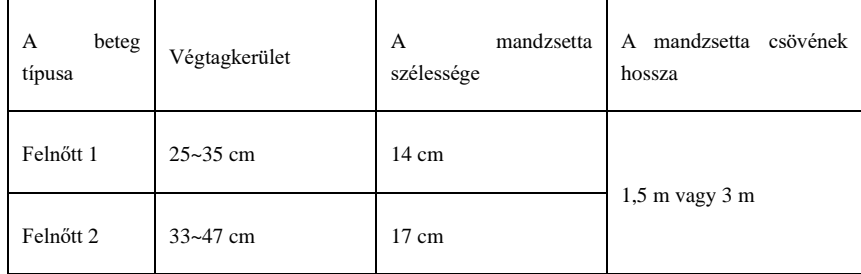

# **Figyelem!**

**Kérjük, használja a gyártó által szállított speciális tartozékokat, vagy a gyártó előírásainak megfelelően cserélje ki őket, hogy a betegeket ne érje sérelem.** 

# $\hat{\mathbb{A}}$  Megiegyzés  $\hat{\mathbb{A}}$

- A mandzsetta fogyóeszköz. Számítsa ki a mandzsetta élettartamát napi 6 alkalommal (reggel és este 3-szor), a mandzsetta élettartama körülbelül 1 év. (kísérleti körülmények között) A vérnyomás helyes mérése érdekében kérjük, időben cserélje ki a mandzsettát;
- Ha a mandzsetta szivárog, kérjük lépjen kapcsolatba a forgalmazóval, hogy vásároljon egy újat. A külön megvásárolt mandzsetta nem tartalmazza a BP hosszabbítócsövet. Kérjük, jelezze, ha egyszerre szeretne BP hosszabbítócsövet vásárolni. Ha nem akar BP hosszabbító csövet vásárolni, kérjük, ne dobja el a BP hosszabbító csövet, amikor kicseréli a mandzsettát.
- ◼ A tok kényelmes a betegek számára a monitor hordozására. Nem szükséges kicserélni, ha a tok enyhén megkopik. A betegek a tényleges helyzetnek megfelelően kapcsolatba léphetnek a forgalmazóval, hogy új tokot vásároljanak, amikor az eredeti tok nem tudja tartani a monitort.

# **Megjegyzés**

Ha a jelen kézikönyvben leírt termék és tartozékai várhatóan túllépik a használati időt, akkor azokat a vonatkozó termékkezelési előírásoknak megfelelően kell ártalmatlanítani. Ha további információra van szüksége, kérjük, vegye fel a kapcsolatot cégünkkel vagy képviseleti szervezetünkkel.

### <span id="page-10-0"></span>**2. fejezet Beépítés**

#### <span id="page-10-1"></span>**2.1 A csomag megnyitása és ellenőrzése**

Nyissa ki a csomagolást, és vegye ki óvatosan a monitort és a tartozékokat. A csomagot tartsa mg, hogy a jövőben szállítani vagy tárolni lehessen. Ellenőrizze az alkatrészeket a csomagolási lista **szerint.**

- **Ellenőrizze, hogy nincs-e mechanikai sérülés.**
- **Ellenőrizze a kábeleket, csatlakoztassa a tartozékokat.**

Ha bármilyen probléma merül fel, azonnal **forduljon a forgalmazóhoz.**

### <span id="page-10-2"></span>**2.2 Elem behelyezése**

Az eszköz két AA alkáli elemmel vagy nagy kapacitású akkumulátorral működik. Használat előtt tegyen be két elemet a monitor hátoldalán lévő elemtartó rekeszbe. A konkrét lépések a következők:

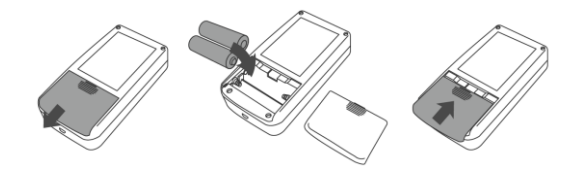

 $(1)(2)(3)$ 

① Szerelje le az elemfedelet a nyíl által jelzett irányba.

 $(2)$  Helyezzen be két "AA" elemet a  $\oplus$   $\ominus$  polaritásoknak megfelelően

③ Csúsztassa vissza az elemtartó fedelét.

# **Megjegyzés**

I "[i]": Ha az elem lemerül, a készülék figyelmezteti az "Alacsony töltöttség"-re. Ilyenkor cseréljen ki két (ugyanolyan típusú) új elemre. A kis energiaszintű elemek adateltéréseket és egyéb problémákat okozhatnak.

## **Figyelmeztetések**

- ◼ Az elemek cseréje előtt kapcsolja ki a készüléket.
- ◼ Kérjük, használjon 2 "AA" méretű mangán vagy alkáli elemeket, ne használjon más típusú elemeket. Ellenkező esetben tüzet okozhat.
- ◼ Új és régi elemekkel, különböző típusú akkumulátorokak, vagy elemekkel nem szabad használni. Ellenkező esetben kifolyhat az elem, és a szivárgása, kárt okozhat a monitorban.
- ◼ "+" és "-" az elemek polaritásának meg kell egyeznie az elemtartó polaritásával. Amikor az elemek lemerülnek, cserélje ki őket 2 új elemre.
- ◼ Ha a készüléket hosszú ideig (több mint tíz napig) nem használja, vegye ki belőle az elemeket. Ellenkező esetben az akkumulátor lemerülhet, felmelegedhet, kifolyhat, és a monitor károsodhat.
- ◼ Ha elektrolit (elem sav) kerül a szemébe, azonnal öblítse ki bő tiszta vízzel. Lépjen kapcsolatba orvosával azonnal. Ellenkező esetben vakságot vagy egyéb

veszélyt okoz.

- ◼ Ha az elemek elektrolitja a bőrre vagy a ruhákra folyt, kérjük, azonnal öblítse le bő tiszta vízzel.Ellenkező esetben a bőr megsérülhet.
- ◼ A kimerült elemeket a környezetvédelemre vonatkozó helyi előírásoknak megfelelően kell kidobni. Ellenkező esetben környezetszennyezést okozhat.
- ◼ A monitor belső árammal ellátott berendezés, amely a nyilvános hálózatra csatlakoztatható.

#### <span id="page-11-0"></span>**2.3. Bekapcsolás**

Kapcsolja be a tápkapcsolót $\gg$ , a jelzőfény egyszer villog, és a rendszer sikeresen belép a fő interfészbe. A háttérvilágítás a vérnyomás-ellenőrzés és ellenőrzés

üzemmódban mindig világos. ABPM módban, a háttérvilágítás a háttérvilágításnak megfelelően ki lesz kapcsolva, amikor nincs gomb működés. Nyomjon meg egy gombot a képernyő világosításához.

### $\triangle$  Figyelem!  $\triangle$

Ha sérülésre utaló jelet észlel, vagy hibaüzenetet jelenít meg a monitor, ne használja a készüléket betegen. Azonnal vegye fel a kapcsolatot a kórház orvosbiológiai mérnökével vagy az Ügyfélszolgálati Központunkkal.

#### **Az eszköz bekapcsolás után normálisan használható, anélkül, hogy meg kellene várni az eszköz előkészítését.**

#### **Megjegyzés**

# **Ellenőrizze a figyeléshez használható összes funkciót, és győződjön meg róla, hogy a monitor jó állapotban van.**

### <span id="page-11-1"></span>**2.4 Az SpO<sup>2</sup> mérőeszköz csatlakoztatása**

Csatlakoztassa a szükséges érzékelőt a monitorhoz és a beteg megfigyelési területéhez. A vérnyomás méréséhez helyezze be a mandzsetta egyik végét az NIBP mandzsettagombjába, és tegye fel a másik végét a beteg felkarjára. Az SpO<sub>2</sub> méréséhez dugja be az érzékelő egyik végét az SpO<sub>2</sub> csatlakozóaljzatba, a másik végét fogja meg az ujjával. Az alábbiak szerint:

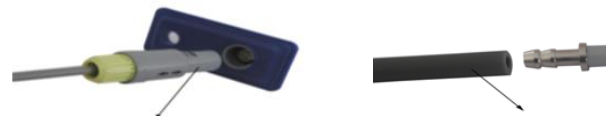

The SpO<sub>2</sub> Probe

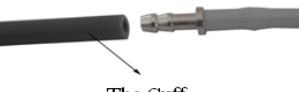

The Cuff

# <span id="page-12-0"></span>**3. fejezet Funkcióinterfész**

#### <span id="page-12-1"></span>**3.1 Fő interfész**

Kapcsolja be a tápkapcsolót, a kijelző villogni fog egyszer, és a rendszer sikeresen belép a fő interfészbe.

ABPM módban, ha a HÁTTÉRVILÁGÍTÁS IDŐPONTJÁBAN beállított idő alatt nem működik gomb, a monitor kikapcsolja az LCD-t és készenléti módba lép. A jelzőfény 2 másodpercenként villog, jelezve, hogy a monitor üzemmódban van. A fő interfész alján megjelenik a "Ambulatory Blood Pressure Monitor" üzenet. Figyelési mód és BP mód: A "BACKLIGHT TIME" beállítás érvénytelen. A fő kezelőfelület alján megjelenik az "SpO<sub>2</sub> Sensor is off!" üzenet, alul pedig a "PM" jelzés.

BP módban a "BACKLIGHT TIME" beállítás érvénytelen, a háttérvilágítás mindig erős. A fő kezelőfelület alján megjelenik az "SpO<sub>2</sub> Sensor is off!" üzenet. Az alábbiak szerint:

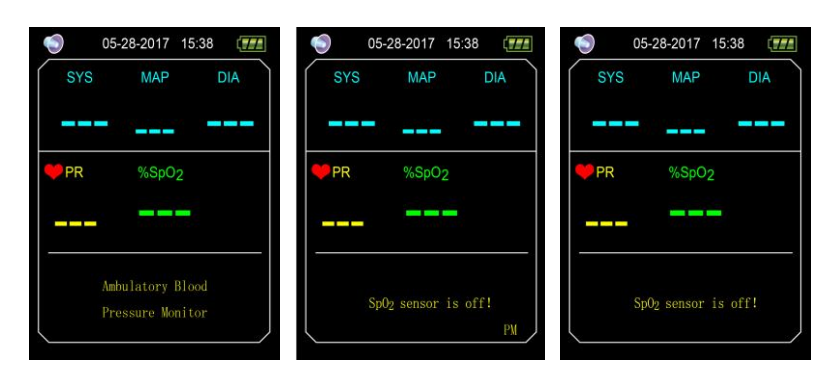

3.1.1 ábra ABPM főmenü 3.1.2 ábra Monitoring főmenü 3.1.3 ábra BP fő interfész

Mérés után a beteg mérési eredményei jelennek meg, a részletek a következők:

SYS: szisztolés nyomás

MAP: átlagos nyomás

- DIA: diasztolés nyomás
- PR: impulzusszám

%SpO2: oxigénszaturáció

Nyomásértékek összehasonlíthatók ezen a felületen: csatlakoztassa a készüléket az NIBP Simulator-hoz, hosszan nyomja meg a "Mérés" gombot 5 másodpercig, hogy belépjen a valós idejű nyomás összehasonlító módba, hogy összehasonlítsa a készülék és az NIBP Simulator által mért nyomásértékeket.

#### <span id="page-12-2"></span>**3.2 Rendszermenü**

A főmenüben, nyomja meg a "MENU" gombot, hogy belépjen a "SYSTEM MENU" (RENDSZERMENÜ) almenübe. Kiegészítési műveleteket a FEL és a LE gombbal lehet végrehajtani.

| <b>SYSTEM MENU</b>     |              |
|------------------------|--------------|
| <b>SYSTEM SETUP</b>    | ENTER        |
| <b>BP SETUP</b>        | EXTE         |
| Sp0 <sub>2</sub> SETUP | <b>ENTER</b> |
| <b>ABPM SETUP</b>      | ENTER        |
| <b>BP TABLE</b>        | ENTE         |
| SpO <sub>2</sub> TABLE | EXTER        |
| TREND                  | ENTE         |
|                        | FX           |
| OK<br>UP               | <b>DOWN</b>  |

3.2. ábra - Rendszer menü

Az "ABPM SETUP"(ABPM BEÁLLÍTÁS) figyelési módban és BP módban nem érhető el, szürke betűkészletet használ, az aktuális üzemmódot ABPM módra kapcsolja, hogy megváltoztassa az ABPM beállítását.

#### <span id="page-13-0"></span>**3.2.1 Rendszerbeállítás**

Válassza ki a "SYSTEM MENU" [RENDSZERBEÁLLÍTÁS] menüpontot a "SYSTEM MENU" [RENDSZERMENÜ] menüben, majd a középső gombbal lépjen be a "SYSTEM SETUP" [RENDSZERBEÁLLÍTÁS] menüpontba:

"TIME SETUP": állítsa be a rendszeridőt.

"LANGUAGE": a rendszer jelenlegi nyelvének váltása.

"DEFAULT" (Alapértelmezés): válassza a "YES" (Igen) lehetőséget az "DEFAULT" (Alapértelmezés) tételben a gyári alapértelmezés visszaállításához.

Ha "ÚJ BETEG"-et visz fel, és a "YES" (Igen) opciót választja, megjelenik a "Clear the last value ?" (Az utolsó érték törlése?) párbeszédablak. Az utolsó beteg mérési feljegyzésének törléséhez válassza ismét az "IGEN" lehetőséget. Ezután a "SYSTEM SETUP" [RENDSZERBEÁLLÍTÁS] menübe való visszatéréshez válassza a "NO" [NEM] opciót, a monitor nem hajt végre semmilyen műveletet. Kérjük, figyeljen erre a funkcióra.

"PROMPT SOUND": a "PROMPT SOUND" tételben az "ON" opció kiválasztása után a hangszóró be van kapcsolva, és a riasztási funkció él.  $\bullet$ iel láthaó a kijelző fő felületén. Az "OFF" [KI] beállítás kiválasztása után, a hangszóró ki lesz kapcsolva, és a ildelenik meg a kijelzőn. Amikor megváltoztatja a beállításokat, megjelenik a jelszót bevivő rész. Adja meg a helyes jelszót (8015) a változtatáshoz. A jelszó beviteli módja: vigye a kurzort a jelszó megjelenítési területére, nyomja meg a középső gombot, amikor a téglalapkeret pirosra vált, állítsa be a számot a "Fel" és a "Le" gombokkal, majd nyomja meg újra a középső gombot a kiválasztott állapotból való kilépéshez a beállítás után. Miután beírta a 4 bites jelszót, vigye a kurzort a "CONFIRM" (MEGERŐSÍTÉS) állásba, majd nyomja meg a középső gombot, és a riasztás beállítása módosítható, ha a jelszó helyes.

"FUNCTION SELECT": kapcsoló a PM, ABPM és BP üzemmódok között.

"BACKLIGHT TIME(s)": ABPM módban a felhasználó beállíthatja a háttérvilágítás idejét, tartomány 5 ~ 120s, a beállítás lépés 5s.

#### <span id="page-13-1"></span>**3.2.2. ALAPBEÁLLÍTÁSOK**

A "SYSTEM MENU" [RENDSZERMENÜ] menüpontba való belépéshez válassza a "BP SETUP" [Gyakorlati beállítás] menüpontot:

"AUTO MEASURE": Amikor a felhasználók az "AUTO MEASURE"-ben az "ON" opciót választják, az eszköz az "INTERVAL(min)"-ban kiválasztott idő szerint méri a vérnyomást, és manuális mérés is rendelkezésre áll. Amikor az "OFF" opciót választja, ez a kézi mérési mód, az "INTERVAL(min)" elem szürkévé válik, ami azt jelzi, hogy a beállítást nem lehet elvégezni.

Intervallum(perc): 5, 10, 15, 20, 30, 45, 60, 90 perc.

A riasztás a beállított magas és alacsony határértékeknek megfelelően van beállítva, ha a nyomás magasabb, mint a felső határérték vagy alacsonyabb, mint az alsó határérték, akkor riasztás történik. A SYS PROMPT és a DIA PROMPT programok túlléphetik a határértéket.

Beállítható adatbekérési tartomány:

"SYS HIGH": magasabb, mint a szisztolés nyomásfelfutás alsó határa, ≤ 270 mmHg

"SYS LOW": alacsonyabb, mint a szisztolés nyomásjelzés legmagasabb határértéke, ≥ 40 mmHg

"DIA MAGAS": alacsonyabb, mint a szisztolés nyomásfelfutás legmagasabb határértéke, magasabb, mint a diasztolés nyomásfelfutás legalacsonyabb határértéke.

"DIA ALACSONY": alacsonyabb, mint a diasztolés nyomásfelajánlás legmagasabb határa, ≥ 10mmHg

#### <span id="page-13-2"></span>**3.2.3 SpO<sup>2</sup> BEÁLLÍTÁS**

Válassza az "SpO<sub>2</sub> SETUP" tételt a "SYSTEM MENU" menüben, hogy belépjen az almenübe:.

Válassza az "ON" (BE) opciót az "PULSE SOUND" (IMPULZUSHANG) tételnél, majd az SpO<sub>2</sub> mérésénél impulzushangot adjon meg. Különben nincs pulzushang.

"SpO<sup>2</sup> PROMPT": a beállított magas és alacsony határértékeknek megfelelően, ha az SpO2 magasabb, mint a felső határérték vagy alacsonyabb, mint az alsó

határérték, a riasztás történik.

"PR PROMPT": a beállított magas és alacsony határértékek szerint, ha a PR magasabb, mint a magas határérték vagy alacsonyabb, mint az alacsony határérték, akkor riasztás történik.

Beállítható adatbekérési tartomány:

"SpO<sub>2</sub> HIGH": magasabb, mint az SpO<sub>2</sub> prompt alsó határa,  $\leq 100\%$ 

"SpO<sup>2</sup> LOW": alacsonyabb, mint az SpO<sup>2</sup> prompt felső határa, ≥ 85%

"PR HIGH": magasabb, mint a PR prompt alsó határa, ≤ 250 BPM.

"PR ALACSONY": alacsonyabb, mint a PR prompt felső határa, ≥ 30 BPM.

# <span id="page-14-0"></span>**3.2.4 ABPM BEÁLLÍTÁSA**

Válassza az "ABPM SETUP"(ABPM BEÁLLÍTÁS) tételt a "SYSTEM MENU" (RENDSZERMENÜ) menüben, hogy belépjen annak almenüjébe az alábbiak szerint, amennyiben manuálisan, PC nélkül kívánja felprogramozni a készüléket.

| <b>ABPM SETUP</b> |       |
|-------------------|-------|
| Asleep Time       | 01:00 |
| Asleep Interval   |       |
| Awake Time        | 17:00 |
| Awake Interval    | 120   |
| Special Start     | 23:00 |
| Special End       | 04:00 |
| Special Interval  |       |
|                   | х.    |
| OК                | DOW   |

3.2.4. ábra - ABPM BEÁLLÍTÁSA

A beállítás növekmény "Alvási idő" és "Ébredési idő" 30 perc, a beállítás tartomány 00:00~23:30.

A beállítás növekménye "Special Start" és "Special End" esetén 30 perc, a beállítás tartománya 00:00~23:30 és "NONE".

"Alvási időköz", "Ébredési időköz" és "Különleges időköz": 5, 10, 15, 20, 30, 45, 60, 90, 120 perc és NINCS. Ha a "Special Start" és a "Special End" paraméterek egyike "NONE" értékre van állítva, a "Special Interval" beállítás érvénytelen.

# <span id="page-14-1"></span>**3.2.5 VÉRNYOMÁS-TÁBLÁZAT**

Válassza a "SYSTEM MENU" [RENDSZERMENÜ] "BP TABLE" [BP TÁBLÁZAT] opcióját, hogy belépjen az almenübe az alábbiak szerint.

|             | BP  | <b>TABLE</b> |             |
|-------------|-----|--------------|-------------|
| Number      | SYS | MAP          | DIA         |
| 12          | 122 | 96           | 82          |
| 11          | 121 | 96           | 82          |
| 10          | 102 | 79           | 67          |
| 9           | 102 | 78           | 66          |
| 8           | 102 | 78           | 66          |
| 7           | 102 | 79           | 67          |
| 6           | 121 | 95           | 82          |
| 5           | 149 | 118          | 103         |
| 4           | 102 | 78           | 66          |
| 3           | 122 | 96           | 82          |
| $_{\rm UP}$ |     | OK           | <b>DOWN</b> |

3.2.5. ábra - BP TÁBLÁZAT

Jelenítse meg a megfelelő vérnyomásadatokat az aktuális üzemmódnak megfelelően, majd nyomja meg az UP/DOWN gombot az oldal fellapozásához.

# <span id="page-15-0"></span>**3.2.6. SpO<sup>2</sup> TÁBLÁZAT**

Válassza az "SpO<sub>2</sub> TABLE" pontot a "SYSTEM MENU" menüben, hogy belépjen az almenübe az alábbiak szerint.

| Number | $\frac{\%SpO_2}{\%SpO_2}$ | PR          |
|--------|---------------------------|-------------|
| 317    | 95                        | 81          |
| 316    | 95                        | 91          |
| 315    | 95                        | 80          |
| 314    | 95                        | 80          |
| 313    | 95                        | 80          |
| 312    | 96                        | 80          |
| 311    | 96                        | 80          |
| 310    | 96                        | 80          |
| 309    | 96                        | 80          |
| 308    | 96                        | 80          |
| UP     | ОK                        | <b>DOWN</b> |

3.2.6. ábra SpO<sub>2</sub> TÁBLÁZAT

Jelenítse meg a megfelelő SpO<sub>2</sub> adatokat az aktuális üzemmódnak megfelelően, nyomja meg az UP/DOWN gombot az oldal lapozásához.

### <span id="page-15-1"></span>**3.2.7 DEMÓ**

Válassza a "DEMO" menüpontot a "SYSTEM MENU" menüben, hogy belépjen az almenübe. A DEMO kezelőfelületen, nyomja meg a "MENU" gombot a trend graph kezelőfelülethez való visszatéréshez, az alábbiak szerint:

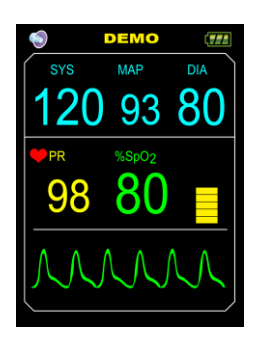

3.2.7. ábra DEMO Interface

# **Megjegyzés**

**Klinikai alkalmazás esetén ez a funkció tilos, mivel a DEMO félrevezeti az egészségügyi személyzetet, hogy a DEMO hullámformáját és paraméterét a beteg tényleges adataként kezeljék, ami a kezelés késleltetését vagy helytelen kezelést eredményezhet.**

## <span id="page-16-0"></span>**4. fejezet SpO<sup>2</sup> Monitoring**

#### <span id="page-16-1"></span>**4.1 Mi az az SpO<sup>2</sup> Monitoring**

SpO<sup>2</sup> A hemoglobin artériás vérben való oxigénszaturációjának meghatározására a pleizmogramot alkalmazzák. Ha például az artériás vér vörösvérsejtjeiben található 97 %-os hemoglobin molekulák oxigénnel egyesülnek, akkor a vér SpO<sub>2</sub> oxigéntelítettsége 97 %. A monitoron látható SpO<sub>2</sub> szám 97 %-os értéket mutat . Az SpO<sub>2</sub> szám az oxigénmolekulákkal oxigénmolekulát alkotó hemoglobin molekulák százalékos arányát mutatja. Az SpO<sub>2</sub>/PLETH paraméter impulzusfrekvencia jelet és plethysmogram hullámot is szolgáltathat.

**Hogyan működik az SpO2/PLETH paraméter**

- ◼ **Az artériás oxigénszaturációt pulzoximetriának nevezett módszerrel mérik. Folyamatos, nem invazív módszer, amely a redukált hemoglobin és oxihemoglobin különböző abszorpciós spektrumain alapul. Azt méri, hogy az érzékelő egyik oldalán lévő fényforrások milyen mennyiségű fényt bocsátanak át a betegszöveten (például az ujjon vagy a fülön) a másik oldalon lévő vevőkészülékbe.**
- ◼ **Az átbocsátott fény mennyisége sok tényezőtől függ, amelyek többsége állandó. Azonban az egyik ilyen tényező, az artériák véráramlása az idővel változik, mert pulzál. A pulzáció alatti fényabszorpció mérésével lehetséges az artériás vér oxigéntelítettségének meghatározása. A pulzáció érzékelése PLETH hullámforma- és impulzusfrekvencia-jelet ad.**
- ◼ **Az SpO<sup>2</sup> érték és a PLETH hullámforma jeleníthető meg a fő képernyőn.**
	- ◼ **Kérjük, akkor olvassa le a mért értéket, amikor a hullámforma a képernyőn egyenletesen és folyamatosan halad. A mért érték az optimális érték.**
	- ◼ **Optikai érzékelő:** Piros fény (hullámhossz kb. 660nm, optikai kimeneti teljesítmény kevesebb, mint 6,65mW), infravörös fény (hullámhossz kb. 880nm, optikai hossz kevesebb, mint 6,75mW). Az optikai érzékelő fénykibocsátó alkatrészhez tartozik, amely interferenciát okoz az ezt a hullámhossztartományt használó más orvosi berendezésekkel. Ez az információ az optikai kezeléssel foglalkozó orvosok számára lehet hasznos.

#### **Megjegyzés:**

#### **A betegmonitorhoz külső SpO<sup>2</sup> szonda csatlakozik.**

**Az SpO<sup>2</sup> szonda élettartama 3 év.**

 $\triangle$  Figyelem!  $\triangle$ 

**Az ES (elektrosebészeti) berendezés huzalát és az SpO<sup>2</sup> kábelt nem szabad összekuszálni.**

**Figyelem!** 

**Az érzékelőt artériás katéterrel vagy vénás fecskendővel ne helyezze a végtagokra.**

**Megjegyzés** 

**Egyszerre ne végezzen SpO<sup>2</sup> mérést és NIBP mérést ugyanazon a karon, mert az NIBP mérés során a véráramlás akadályozása hátrányosan befolyásolhatja az SpO<sup>2</sup> értéken leolvasott értéket.**

<span id="page-16-2"></span>**4. 2 Óvintézkedések az SpO2/Pulse monitorozás alatt**

**Megjegyzés** 

A köröm takarja el a fényt. A szondakábelnek a kéz hátoldalán kell lennie. A szonda nem megfelelő elhelyezése vagy a vizsgálati helyszínnel való nem megfelelő érintkezés befolyásolja a mérést.

Az SpO<sup>2</sup> mérést mindig nyugalomban végezzük.

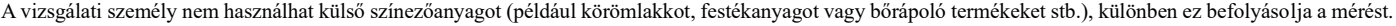

A túl hideg vagy túl vékony ujjak befolyásolhatják a mérés pontosságát, kérjük, helyezze be a vastagabb ujját, például a hüvelykujját vagy a középső ujját elég mélyen a szondába.

Előfordulhat, hogy az eszköz nem minden betegre alkalmazható. Ha nem tud stabil értékeket leolvasni, hagyja abba a használatát.

Az adatátlagolás és a jelfeldolgozás késlelteti az SpO<sub>2</sub> megjelenítését és az adatértékek továbbítását. A mérési adatok frissítési ideje kevesebb, mint 30 másodperc, amikor a jel csillapítása, gyenge perfúzió vagy más interferencia jelenik meg, ez a dinamikus adatátlagolás időnövekedését eredményezi, amely a PR értéktől függ.

A PLETH hullámformák nem normalizálódnak, amelyet a jel hiányosságának jelzésére használnak. Így a mért értékek pontossága csökkenhet, ha a hullámforma nem vált stabilra.

A hőmérséklet az érintkezési felületen kevesebb, mint 41 C°, és ezt a hőmérsékleti értéket mérik egy hőmérséklet-mérő készülék.

A készülék nem biztosít határérték feletti riasztási funkciót, így nem alkalmazható olyan helyeken, ahol szükség van ilyen funkcióra.

Az SpO<sub>2</sub> mérőszondát a gyár elhagyása előtt kalibrálták. A karbantartás során nem kell kalibrálni.

Az SpO<sub>2</sub> szonda kalibrálva van a funkcionális oxigénszaturáció kimutatására.

Az SpO<sup>2</sup> szondát és a fotoelektromos vevőcsövet úgy kell elhelyezni, hogy a vizsgálati alany arteriolája a kettő között legyen. A pontatlan mérés elkerülése érdekében győződjön meg róla, hogy az optikai út mentes minden optikai akadálytól, mint például a gumírozott szövet.

A mérést az arteriol impulzus alapján végzik, jelentős pulzáló véráramra van szükség. Sokk, alacsony környezeti/testhőmérséklet, súlyos vérzés vagy vaszkuláris összehúzódó gyógyszer alkalmazása miatt gyenge pulzussal rendelkező alanyoknál az SpO<sub>2</sub> hullámforma (PLETH) csökken. Ebben az esetben a mérés érzékenyebb lesz az interferenciára.

A gyenge perfúzió mellett mért értékek pontosságát a betegszimulátorból érkező jelek segítségével igazolták. Az SpO<sub>2</sub> és az impulzusfrekvencia értékei a mérési tartományon belül változnak a különféle gyenge jelviszonyok miatt, és összehasonlítják az ismert bemeneti jelek tényleges SpO<sub>2</sub> és impulzusfrekvencia értékeivel.

Az SpO2 pontosságra vonatkozó állítást a teljes spektrumra kiterjedő klinikai kutatási mérésekkel kell alátámasztani. Mesterségesen különböző stabil oxigénszinteket indukál, így az SpO<sub>2</sub>70% ~ 100% -át teszi ki. Használjon másodlagos standard SpO<sub>2</sub> mérőberendezést az összehasonlításhoz, hogy összegyűjtse az SpO<sup>2</sup> értékeket a vizsgált termékkel együtt, párosított adatcsoportokat állítson össze a pontossági elemzéshez.

A klinikai jelentés 12 egészséges önkéntes adatait rögzíti, köztük 6 nőét és 6 férfi ét. Az önkéntesek életkora 21 és 29 év között változik. A bőrszín a sötéttől a világosig terjed, beleértve 3 sötét fekete bőrt, 2 közepes fekete bőrt, 5 világos bőrt és 2 fehér bőrt.

A készülék használatakor, kérjük, tartsa távol az erős elektromos vagy mágneses mezőt generáló műszerektől. A készülék nem megfelelő használata zavart okozhat a környező rádiókészülékben, vagy befolyásolhatja annak működését.

Amennyiben szükséges, kérjük, jelentkezzen be cégünk hivatalos weboldalára, és töltse le az SpO<sub>2</sub> szondák és hosszabbító kábelek listáját, amelyeket ezzel az eszközzel együtt lehet használni.

## $\triangle$  Figyelem!  $\triangle$

Mérés előtt ellenőrizze, hogy az SpO<sub>2</sub> szonda kábele normál állapotban van-e. Az SpO<sub>2</sub> mérőkábel csatlakozóaljzatból történő kihúzása után a képernyőn az "SpO<sub>2</sub>%" és a "bmp" felirat eltűnik.

Ne használja az SpO 2 szondát, ha a csomag vagy a szonda sérültnek bizonyul. Ehelyett, vissza kell adnia az eladónak.

A hozzáadott SpO<sup>2</sup> mérőszonda csak ezzel az eszközzel használható. Ez az eszköz csak a jelen kézikönyvben leírt SpO<sup>2</sup> mérőkészüléket tudja használni. Használat előtt a kezelő feladata ellenőrizni az eszköz és az SpO<sub>2</sub> szonda (és hosszabbító kábel) kompatibilitását. A nem kompatibilis tartozékok csökkenthetik az eszköz teljesítményét vagy sérülést okozhatnak a betegnek.

A(z) <sub>SpO</sub>2 szonda egy olyan gyógyászati termék, amelyet többször is lehet használni.

Amennyiben a vizsgált személy anémiában vagy diszfunkcionális hemoglobinban (például karboxi-hemoglobinban (COHb), methemoglobinban (MetHb) és szulfhemoglobinban (SuHb) szenved, a mért érték látszólag normális lehet, de hipoxiának tűnhet, a klinikai helyzetnek és tüneteknek megfelelő további értékelés elvégzése javasolt.

Az oxigénimpulzus az anaemia és a toxikus hypoxia tekintetében csak referencia szignifikanciával rendelkezik, mivel néhány súlyos anaemiában szenvedő beteg esetében még mindig jobb az oxigénimpulzus mérése.

A mérés pontosságát befolyásolhatja az elektrosebészeti berendezések interferenciája.

Ne helyezze az SpO<sub>2</sub> szondát artériás katéterrel ellátott végtagra, vagy ne kapjon intravénás injekciót.

Egyszerre ne végezzen SpO<sub>2</sub> mérést és NIBP mérést ugyanazon a végtagon, mert az NIBP mérés során a véráramlás akadályozása hátrányosan befolyásolhatja az SpO<sup>2</sup> érték leolvasását.

A vizsgálati alany túlzott (aktív vagy passzív) mozgása, vagy a súlyos aktivitás befolyásolhatja a mérés pontosságát.

A túlzott környezeti fény befolyásolhatja a mérési eredményeket, például a műtéti fényt (különösen a xenon fényforrásokat), a bilirubin lámpát, a fluoreszcens lámpát, az infravörös fűtőt és a közvetlen napfényt stb. A környezeti fényből származó interferencia elkerülése érdekében, ügyeljen arra, hogy a szondát helyesen helyezze el, és fedje le átlátszatlan anyaggal.

A mért érték pontatlan lehet defibrilláció közben és a defibrillációt követő rövid időn belül, mivel az SpO<sup>2</sup> szonda nem rendelkezik defibrillációbiztos funkcióval.

A szilikonra, PVC-re, TPU-ra, TPE-re vagy ABS-re allergiás személy nem használhatja ezt az eszközt.

Néhány speciális betegnél óvatosabb ellenőrzésnek kell lennie a mérési részben. A szonda nem vágható az ödémára és az érzékeny szövetre.

A készülék bekapcsolt állapotában (az infravörös fény nem látható), ne bámulja közvetlenül a világító alkatrészt, még akkor sem, ha karbantartási célra szolgál, vagy ha a szem számára rossz hatással van.

Kényelmetlen vagy fájdalmas érzés jelentkezhet, ha szüntelenül használja az SpO<sup>2</sup> szondát, különösen a mikrocirkulációs barrierben szenvedő betegeknél. Ajánlott, hogy a mérést 2 órán túl ne végezzék ugyanabban a helyzetben. A folyamatos, hosszú ideig tartó mérések növelhetik a bőrjellemzők nem kívánt változásainak kockázatát, mint például a kivételesen érzékeny, vöröses, hólyagképződés vagy elhalásos elhalás, különösen újszülöttek vagy perfúziós zavarban szenvedő betegek esetében, és a bőr elváltozását eredményezheti. Különös figyelmet kell fordítani a szonda elhelyezésének ellenőrzésére a bőrminőség változásának, a helyes optikai beállításnak és a rögzítési módszernek megfelelően. Rendszeresen ellenőrizze a tartozék helyzetét, és változtassa meg, ha a bőr minősége romlik. A beteg állapotában mutatkozó különbségek miatt gyakoribb ellenőrzésre lehet szükség.

A funkcionális tesztelő vagy betegszimulátor egyes modelljei képesek mérni a kalibrációs görbét reprodukáló eszköz pontosságát, de nem használhatók az eszköz pontosságának értékelésére.

a részletes klinikai korlátozásokat és ellenjavallatokat illetően kérjük, olvassa el a vonatkozó orvosi szakirodalmat,

Ezt az eszközt nem kezelésre használják.

Az MRI és CT vizsgálat során ne használja az SpO<sub>2</sub> szondát, mert az indukált áram égési sérüléseket okozhat.

Ha az eszköz BE van kapcsolva, ha a tápellátás megszakítása több mint 30 másodpercet vesz igénybe, az SpO<sub>2</sub> szondát a tápellátás helyreállítása után nem kell működésbe hozni, miután az eszközt bekapcsolták, győződjön meg róla, hogy az SpO<sub>2</sub> szonda megfelelően használható.

A szonda használható sport előtt/után, de nem ajánlott edzés közben használni.

<span id="page-18-0"></span>**4.3 Ellenőrzési eljárás**

**Megjegyzés** 

SpO<sup>2</sup> megjelenítési tartomány: 0 % ~ 100 %, PR megjelenítési tartomány: 30 bpm (ütés/perc) ~ 250 bpm (ütés/perc)

Ha az SpO<sub>2</sub> rendellenesen működik, az SpO<sub>2</sub> szonda készülékhez történő csatlakoztatása után az eszköz nem jelenít meg adatokat az SpO<sub>2</sub> interfész alatt.

SpO<sup>2</sup> pletiszogramos mérés

1.Kapcsolja be a beteg monitorját.

2. Csatlakoztassa az érzékelőt a beteg ujjának megfelelő helyére.

3.Dugja be az érzékelő hosszabbító kábel csatlakozóját az SpO<sup>2</sup> foglalatba, kérjük, figyeljen a csatlakozó irányára.

4.Kérjük, húzza ki az érzékelőt, amikor a mérés befejeződött.

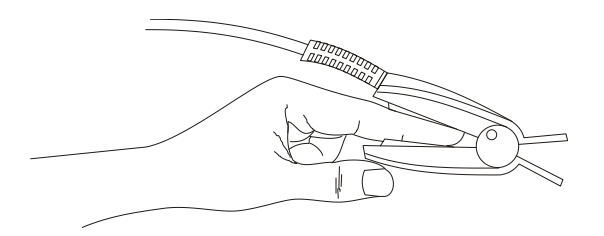

4.3. ábra Az érzékelő felszerelése

#### **Mértékhatár**

Működés közben az SpO<sub>2</sub> leolvasások pontosságát az alábbiak befolyásolhatják:

- ⚫ Nagyfrekvenciás elektromágneses interferencia, például a rendszerhez csatlakoztatott elektrosebészeti készülék interferenciája.
- ⚫ Intravénás színezőanyag.
- ⚫ Túlzott mozgás.
- ⚫ Külső fény.
- ⚫ Az SpO<sup>2</sup> szonda nem megfelelő beépítése vagy a beteg helytelen érintkezési helyzete.
- Az SpO<sub>2</sub> szonda hőmérséklete(optimális hőmérséklet-tartomány:  $28^{\circ}$ C ~ 40°C).
- Ne helyezze az SpO<sub>2</sub> szondát olyan végtagra, amelynek vérnyomás-mandzsettája, artériás katétere vagy intravaszkuláris vezetéke van.
- ⚫ A diszfunkcionális hemoglobin koncentrációi, mint például a karboxi-hemoglobin (COHb) és a methemoglobin (MetHb).
- ⚫ Az SpO<sup>2</sup> értéke túl alacsony, a mért alkatrész körkörös perfúziója hibás.
- ⚫ Intravaszkuláris festékek (mint például indocianin-zöld vagy metilénkék), bőrpigmentáció.
- ⚫ A cégünk által biztosított SpO<sup>2</sup> szondát kell használnunk, szükség esetén kapcsolatba kell lépnünk értékesítési részlegünkkel.

# <span id="page-20-0"></span>**5. fejezet NIBP Monitoring**

#### <span id="page-20-1"></span>**5.1 Bevezetés**

- ⚫ **Két mérési mód áll rendelkezésre: kézi és automatikus .Mindegyik mód megjeleníti a diasztolés, szisztolés és MAP vérnyomás és impulzus sebességet.**
- **"Kézi" üzemmód: minden egyes alkalommal csak egy mérést kell végezni.**
- **"Auto" üzemmód: A mérés automatikusan elindul, amikor a készülék eléri a**

#### **automatikus mérési időpontot.**

#### $\triangle$  Figyelem!  $\triangle$

**Az Auto módban végzett tartós, nem invazív vérnyomásmérés a mandzsettát viselő végtagban a vérnyomás emelkedésével, ischaemiával és neuropathiával járhat. Beteg monitorozásakor gyakran vizsgáljuk a páciens végtagjait, hogy azok színesek, melegek és érzékenyek-e. Ha bármilyen rendellenességet észlel, hagyja abba a vérnyomás mérését.**

### $\triangle$  Figyelem!  $\triangle$

**Sarlósejtes anémiában szenvedő betegeken, illetve bármely olyan állapotban, amelyben a bőr sérült vagy várhatóan károsodik, tilos NIBP-méréseket végezni.**

**Thrombasthemában szenvedő betegeknél fontos meghatározni, hogy a vérnyomásmérést automatikusan kell-e elvégezni. A meghatározásnak klinikai értékelésen kell alapulnia.**

#### <span id="page-20-2"></span>**5.2 NIBP-figyelés**

# **Megjegyzés**

- ⚫ A mérés alatt ne beszéljen és ne mozduljon.
- ⚫ Ne használjon mobil eszközöket, például mobiltelefont a készülék közelében a mérés során.
- ⚫ Az eltérő mandzsettapozíció miatt a mérési eredmények eltérőek lehetnek.
- ⚫ A mérés alatt ne érintse meg a készüléket, a mandzsettát vagy a hosszabbítócsövet.
- ⚫ Az NIBP mérés ellenjavallataival kapcsolatban olvassa el a Biztonsági előírások c. részt.
- ⚫ Kérjük, használja a készüléket megfelelő hőmérséklet és páratartalom mellett (lásd a kapcsolódó fejezeteket),

### **Figyelem!**

**A beteg fiziológiai jelének minimális értéke az az alsó határ, amelyet az eszköz mérni tud. A mért eredmény pontatlan lehet, ha az eszköz a beteg fiziológiai jelének minimális amplitúdója vagy minimális értéke alatt fut.**

**A hosszan tartó, nem invazív vérnyomásmérés purpurával, ischaemiával és a mandzsettát viselő végtag idegsérülésével járhat. Beteg monitorozásakor gyakran vizsgáljuk meg a végtag disztális részének színét, melegségét és érzékenységét. Ha bármilyen rendellenességet észlel, azonnal állítsa le a mérést, vagy vegye le a mandzsettát.**

**Ne csavarja vagy kuszálja a légúti csövet, különben folyamatos nyomást okoz a mandzsettában, majd blokkolt véráramlást és súlyos sérülést okoz a betegnek.**

**Ne használja a mandzsettát a sérült területen, különben súlyosabb károkat okoz a sérült területen.**

**Ne használja a készüléket azon a helyen, ahol az intravaszkuláris kezelést végzi, vagy katéterrel csatlakoztassa, mert az átmenetileg akadályozhatja a** 

#### **véráramlást és sérülést okozhat a betegnek.**

#### **Ne használja a mandzsettát a masztektómia oldalán;**

**A mandzsetta által kifejtett nyomás a szervezet egyes funkcióinak átmeneti gyengeségét okozhatja. Ezért ne használjon ellenőrző orvosi elektromos berendezést a megfelelő karon.**

1. Dugja be a légcsövet az eszköz mandzsettájába, és csatlakoztassa a mandzsettát a készülékhez..

2. Az alábbi utasításokat követve rögzítse a mandzsettát a beteg felkarjára.

- Győződjön meg, hogy a mandzsetta teljesen leengedett.
- Rakja fel a megfelelő méretű mandzsettát a betegre, és győződjön meg arról, hogy a "φ" szimbólum a

megfelelő artéria felett van. Ügyeljen arra, hogy a mandzsetta ne legyen túl szorosan a végtag köré csavarva. Túlzott

szorítás a végtagok elszíneződését és esetleges ischaemiáját okozhatja.

#### 5.2. ábra A mandzsetta alkalmazása

3. Csatlakoztassa a mandzsettát a légúti csőhöz. A mandzsettát a beteg szívével egy szintre kell helyezni. Ellenkező esetben az alábbi módszerekkel módosítsa a mérési eredményeket

Ha a mandzsetta magasabban van, mint a szívmagasság, adjunk hozzá 0,75 mmHg-ot (0,10 kPa) minden egyes hüvelyk különbségre.

Ha a szívmagasságnál alacsonyabban helyezik el, mínusz 0,75 mmHg (0,10 kPa) a különbség minden hüvelykjére.

4. Nyomja meg az előlapon lévő NIBP gombot a felfújás és a mérés megkezdéséhez.

#### **Mérési korlátok**

Az oszcillometriás módszernek vannak korlátai a beteg állapotától függően. Ez a mérés az artériás nyomás által generált szabályos impulzushullámon alapul. Abban az esetben, ha a beteg állapota megnehezíti az ilyen kimutatási módszert, a mért érték megbízhatatlanná válik, és a mérési idő növekszik. A felhasználónak tisztában kell lennie azzal, hogy az alábbi feltételek miatt a mérés megbízhatatlan lesz, vagy a mérési idő meghosszabbodik. Ebben az esetben a beteg állapota lehetetlenné teszi a mérést:

- ⚫ Betegmozgás
- ⚫ A mérés nem lesz megbízható, vagy lehetetlenné válhat, ha a beteg mozog, remeg vagy görcsök lépnek fel. Mivel ezek a körülmények zavarhatják az artériás nyomás pulzálásának észlelését, és a mérési idő meghosszabbodik.
- ⚫ Szívritmuszavar

A mérés megbízhatatlan és lehetetlenné válhat, ha a betegnél szívritmuszavar miatt szabálytalan szívverés jelentkezik, és a mérési idő megnyúlik.

⚫ Szívveréses gép

A mérések nem lesznek lehetségesek, ha a beteg szívtüdőgéphez van csatlakoztatva.

⚫ Nyomásváltozás

A mérés nem lesz megbízható, és lehetetlenné válhat, ha a beteg vérnyomása gyorsan változik az artériás nyomás pulzációjának elemzési ideje alatt, hogy megkapjuk a mérési értékeket.

⚫ Súlyos sokk

Ha a beteg súlyos sokkban vagy hipotermiában szenved, a mérések nem megbízhatóak, mivel a perifériára áramló vér csökkenése az artéria pulzáció csökkenését okozza.

⚫ Szívfrekvencia-szélsőségek

A méréseket bizonytalanok lehetnek 40 bpm-nél kisebb vagy 240 bpm-nél nagyobb szívfrekvenciával esetén.

⚫ Elhízott beteg

A végtag alatti vastag zsírréteg csökkenti a mérési pontosságot, mivel az artériából származó rezgés nem érkezhet meg a mandzsettához, amely a zsírcsillapításból származik.

#### **Az alábbi állapotok a vérnyomás mérési értékének változását is okozhatják**

⚫ Étkezés után (1 órán belül), alkohol- vagy koffeintartalmú italok fogyasztása után vagy dohányzás után,

gyakorlatok végzésekor vagy fürdéskor;

- ⚫ helytelen testtartás alkalmazása, például felállás vagy lefekvés stb.;
- ⚫ A beteg a mérés során beszél vagy mozgatja testét;
- ⚫ Méréskor a beteg ideges, izgatott vagy instabil érzelmekkel rendelkezik;
- ⚫ A szobahőmérséklet meredeken emelkedik vagy csökken, vagy a mérési környezet gyakran változik;
- ⚫ Mérés mozgó járművön;
- ⚫ a mandzsetta elhelyezése (a szívmagasságnál magasabb vagy alacsonyabb);

#### <span id="page-22-0"></span>**5.3 Hibaüzenetek és okaik**

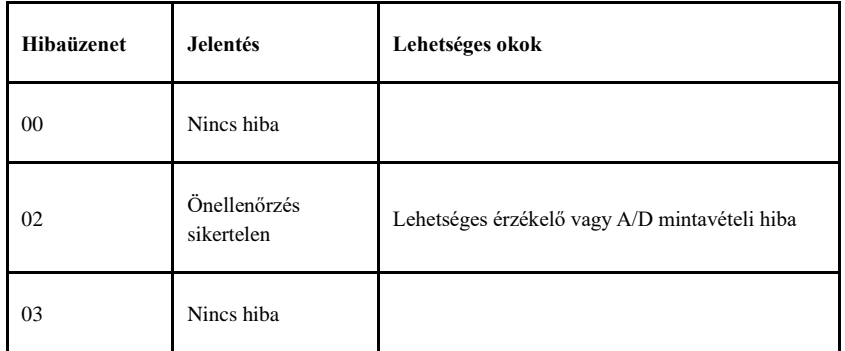

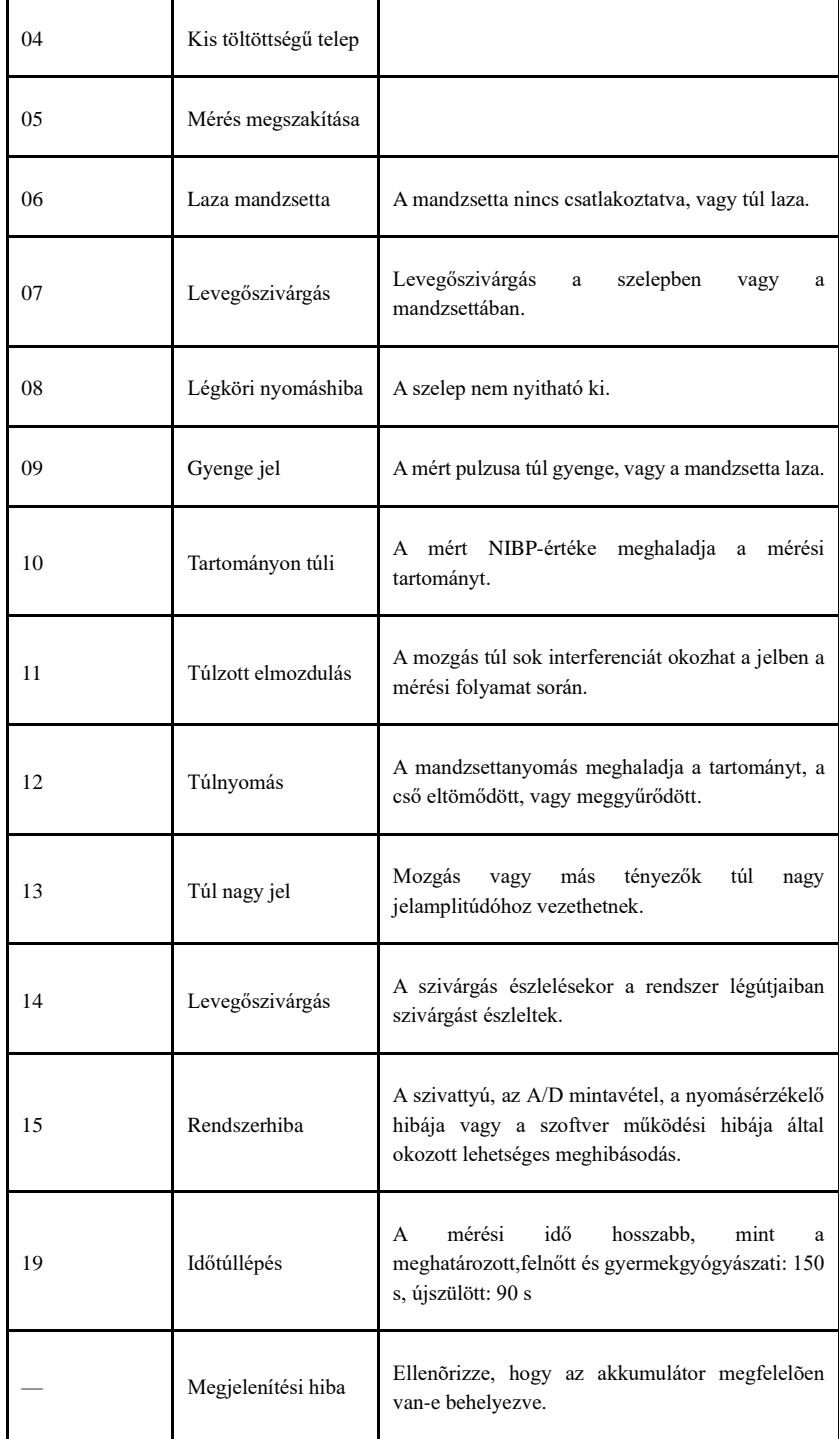

### <span id="page-24-0"></span>**6. fejezet Karbantartás és tisztítás**

**\*Kérjük, tartsa be a jelen felhasználói kézikönyvben leírt óvintézkedéseket és javítsa a kezelési módszereket. Ellenkező esetben semmilyen hibáért nem vállalunk felelősséget.**

# $\Lambda$  Figyelem!  $\Lambda$

⚫ Tisztítás előtt vegye ki az elemeket a készülékből vagy a perifériából. A tartozékok és

a főegységet a tisztításhoz külön kell választani.

⚫ Ne nyomja össze a gumidugót a mandzsettával.

#### **Tisztítás:**

- ⚫ Ne áztassa a készüléket és a tartozékokat folyadékba.
- ⚫ Ha a készülékben vagy a tartozékokban károsodást észlel, kérjük, ne használja fel.
- ⚫ A készülék sérülésének elkerülése érdekében ne engedje, hogy víz vagy tisztítószer áramoljon a foglalatokba.
- ⚫ Ne használjon benzint, illóolajat, hígítószert stb. az eszköz törléséhez.

#### **Karbantartás:**

- ⚫ Rendszeresen tisztítsa meg a készüléket és a tartozékokat. Javasoljuk, hogy tisztítsa meg őket minden hónapban. Ha bepiszkolódik, használjon száraz és puha törlőkendőt. Ha a készülék, tartozék vagy a perifériás berendezés nagyon piszkos, akkor megengedett, hogy enyhén nedves ruhával tisztítsa a készüléket. Soha ne tisztítsa a belső részeket!
- Az eszközt rendszeresen ellenőrizni és kalibrálni kell, vagy be kell tartani a kórház előírásait (az ajánlott időtartam 1 év). Az ellenőrzés az államilag meghatározott ellenőrző intézményben vagy szakember által történik. Kérjük, vegye fel a kapcsolatot cégünk értékesítés utáni személyzetével, ha be szeretne lépni a statikus nyomásérzékelési módba ellenőrzésre.

#### **Újrafelhasználható vérnyomástartó mandzsetta**

A mandzsetta sterilizálható hagyományos autoklávozás, gáz vagy sugársterilizálás útján forró levegős kemencékben, vagy fertőtlenítő oldatokba merítéssel fertőtleníthető, de ne feledje, hogy távolítsa el a gumiszacskót, ha ezeket a módszereket használja. A mandzsettát nem szabad szárazon tisztítani. Géppel vagy kézzel lehet mosni, ez utóbbi módszer meghosszabbíthatja a mandzsetta élettartamát. Mosás előtt vegye ki a latex gumitáskát. Hagyja a kézelőt alaposan megszáradni a mosás után, majd helyezze vissza a gumitáskát a kézbe.

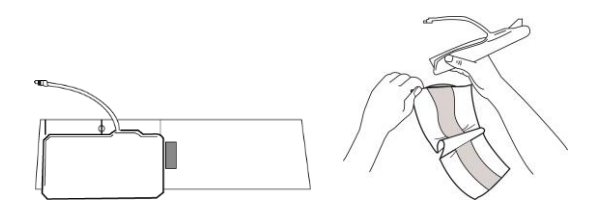

6.1. ábra Cserélje ki a gumitáskát

A gumitáskát a mandzsettába helyezve először helyezze a zsákot a mandzsetta tetejére úgy, hogy a gumitömlők a mandzsetta hosszú oldalán lévő nagy nyílással egy vonalban legyenek. Most görgesse a zsákot hosszában, és tegye be a mandzsetta hosszú oldalán lévő nyílásba. Fogja meg a csöveket és a mandzsettát, és rázza a mandzsettát a helyére. Fűzze ki a gumicsöveket a mandzsetta belsejéből, és a belső csappantyú alatti kis lyukon keresztül.

#### **Egyszer használatos vérnyomástartó mandzsetták**

**Az eldobható mandzsettákat csak egy beteg használhatja. Ne használja ugyanazt az egyszer használatos mandzsettát más betegnél. Ne sterilizáljuk, és ne használjunk autoklávot eldobható mandzsettákon. Az eldobható mandzsettákat szappanoldattal lehet tisztítani a fertőzés** megelőzése érdekében. **Megjegyzés** 

**A környezet védelme érdekében az eldobható mandzsettákat újra kell hasznosítani vagy rendesen ártalmatlanítani kell.**

**Tárolás:**

**Tanácsadás**

Ne tegye ki a készüléket hosszú ideig közvetlen napfénynek, különben a kijelző képernyője megsérülhet.

Az eszköz alapteljesítményét és biztonságát nem befolyásolja a por otthoni környezetben, míg az eszközt nem szabad magas hőmérsékletű, páratartalmú, poros vagy korrozív gázokkal körülvett helyre helyezni.

Az elöregedett mandzsetta pontatlan mérést eredményezhet, kérjük, cserélje ki a mandzsettát időszakosan a felhasználói kézikönyvnek megfelelően.

A készülék károsodásának elkerülése érdekében tartsa távol a készüléket a gyermekektől és a háziállatoktól.

Kerülje a készüléket közel extrém magas hőmérsékleten, mint például a kandalló, különben a készülék teljesítményét befolyásolhatja.

Ne tárolja a készüléket vegyszerrel vagy korrozív gázzal.

Ne helyezze a készüléket olyan helyre, ahol víz van.

Ne tegye a készüléket olyan helyre, ahol lejtő, rezgés vagy ütés érheti

# <span id="page-26-0"></span>**7. fejezet A hardver követelményei**

Processzor: alapfrekvencia 2,5 G vagy több

Operációs rendszer:Windows XP vagy újabb

RAM memória: 1 GB és több

Merevlemez: 250 MB vagy több

Képernyő: Felbontási arány: 1024\*768 vagy nagyobb

USB: 2 vagy több

A nyomtató felbontása: 600 DPI

# <span id="page-27-0"></span>**8. fejezet Szoftverfunkciók**

#### <span id="page-27-1"></span>**8.1 Felhasználói regisztráció**

Kattintson duplán a szoftver ikonjára, majd megjelenik az alábbi párbeszédablak.

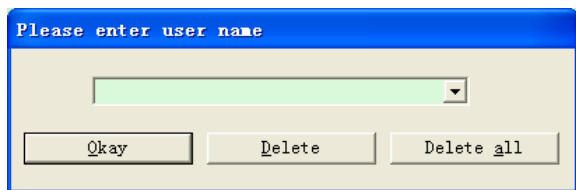

#### Ábra 8.1.1 Felhasználói regiszter

Írja be a felhasználónevet, kattintson az "OK" gombra, majd megjelenik a "Configuration set" párbeszédablak 8.1.2. ábrán látható módon. A felhasználó konfigurációs adatainak törléséhez kattintson a "Törlés" gombra. Az "Összes törlése" beállítással az összes felhasználó konfigurációs információi törölhetők. Ha Ön új felhasználó, akkor a következő párbeszédpanel jelenik meg.

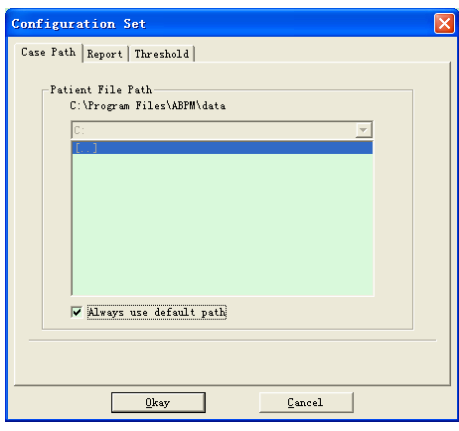

8.1.2. ábra - Konfigurációs készlet

"Case path": válassza ki az eset alapértelmezett tárolási útvonalát. Miután lekérte az adatokat az eszközről, az esetfájl erre az útvonalra lesz mentve.

# Ha a "Mindig az alapértelmezett elérési út használata" beállítást választja, az esetfájl automatikusan a telepítési útvonalra lesz mentve.

#### <span id="page-27-2"></span>**8.2 Fő interfész**

Az eszköz a konfigurációs adatok beállítása után lép be a fő interfészre (lásd lent).

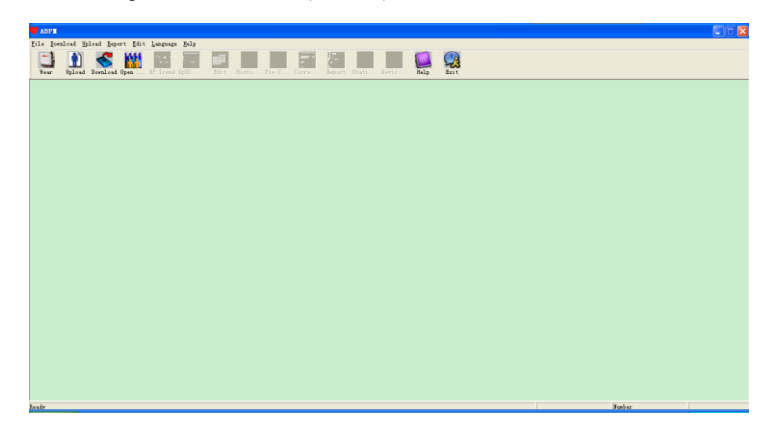

<span id="page-27-3"></span>**8.3. Viselés**

# 8.2. ábra: Fő interfész

A gyorsbillentyűre kattintás után <sup>Wear</sup>a következő ábra jelenik meg. A készülék használata előtt, kérjük, olvassa el figyelmesen a "Matters need" (A gépnek

szüksége van rá) részt, és viselje a készüléket a következő ábrának megfelelően.

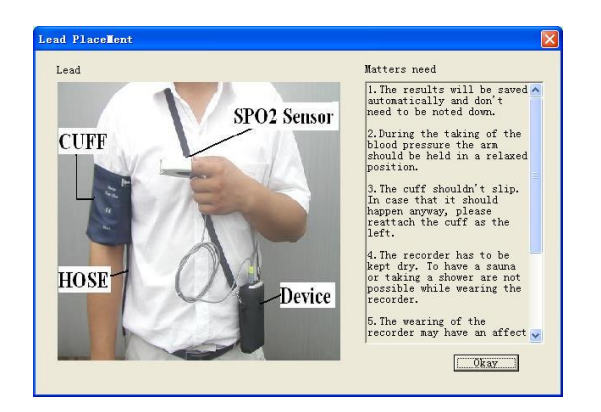

8.3. Ábra: Viselés

#### <span id="page-28-0"></span>**8.4. A gyűjtési terv beállítása**

Kattintson a gyorsbillentyűre <sup>Upload</sup> vagy a menüből a "Upload" [Feltöltés] parancsra, és a csatlakozási mód kiválasztása után megjelenik a "Select the status

of the device" [Az eszköz állapotának kiválasztása] párbeszédablak.

Ψ

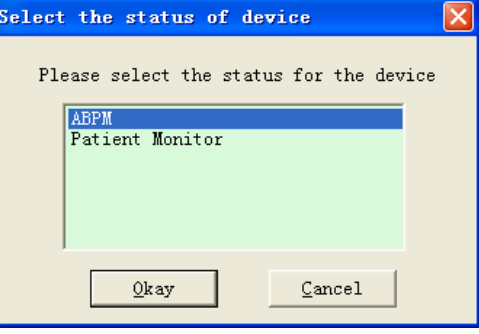

8.4.1. ábra Válassza ki az eszköz állapotát

Ha az "ABPM" lehetőséget választja, a következő párbeszédpanel jelenik meg.

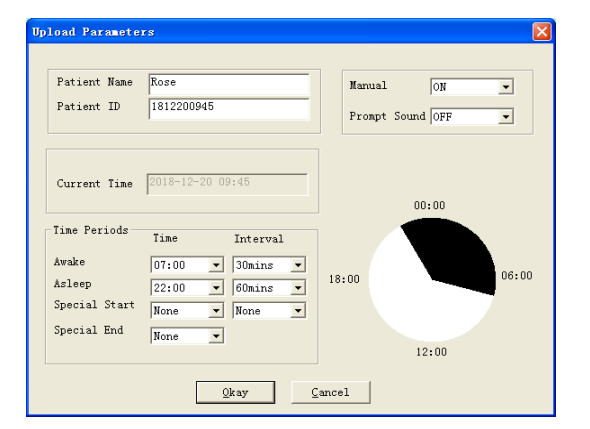

#### Ábra 8.4.2 Állítsa be a gyűjtési tervet

Az orvos beállíthatja a paramétereket a beteg állapota és diagnosztikai követelményei szerint, a helyes beállítások és a kommunikáció után az eszköz elvégzi a gyűjtési feladatot. A paraméterek leírása a következő:

Patient name: a beteg neve.

Patient ID: a beteg azonosító száma, a beteg azonosítására használják, egyedi.

Current time: a számítógépen megjelenített idő, amelyet az eszköz rendszeridejének frissítésére használnak.

Manual: támogatja-e hogy a felhasználó manuálisan indítson vérnyomásmérést

Az időszakok paraméterbeállításai:

Awake[: ébredés kezdetének időpontja](javascript:void(0);)

Asleep: az alvás kezdetének időpontja

Special start és Special end: opcionális elemek, az adatgyűjtési terv speciális időben történő beállításához használatosak.

Intervall: az adatgyűjtés időköze, figyelembe véve a beteg alvására gyakorolt hatás minimalizálásának hatását, az alvás alatti intervallum általában hosszabb.

Vegyük például a fenti ábrát, Ébredés időzóna 7:00-22:00, Alvás időzóna 22:00 - 7:00 a következő napon. "Intervallum" az "Ébredés" 5 perc, "Intervallum" az "Alvás" 30 perc.

Alvási időzóna, Ébredési időzóna, különleges mérési időzóna jelenik meg a jobb alsó sarokban a grafikus formában, amely kényelmes a paraméterek beállításához. "PROMPT SOUND": a "PROMPT SOUND" [HANGJELZÉS] tételben a "ON" [BE] beállítás kiválasztása után a hangszóró be van kapcsolva, és a rendszer azonnal figyeli.Másrészről, az "OFF" [KI] beállítás kiválasztása után a hangszóró ki van kapcsolva.

Ha a "Patient Monitor" [Betegfigyelő] lehetőséget választja, a következő párbeszédablak jelenik meg.

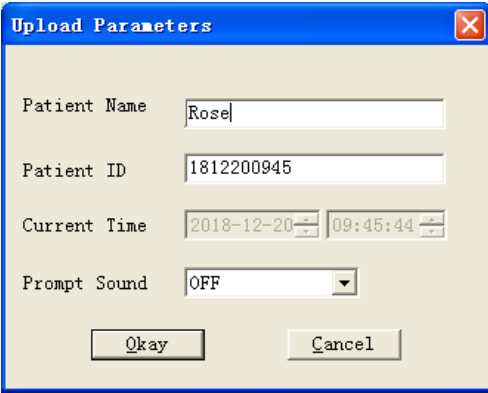

A 8.4.3. Ábra Paraméterek Beállítása

A paraméterek leírása a következő:

Patient name: a beteg neve

Patient ID: a beteg azonosító száma, a beteg azonosítására használják, egyedi.

Current time: a számítógépen megjelenített idő, amelyet az eszköz rendszeridejének frissítésére használnak.

A beállítás után kattintson az OK gombra a séma eszközhöz történő beállításához.

"Prompt Sound": a "Prompt Sound" tételben az "ON" [Be] beállítás kiválasztása után a hangszóró be van kapcsolva, és a rendszer azonnal figyeli.Másrészről,

az "OFF" [Ki] beállítás kiválasztása után a hangszóró ki van kapcsolva.

#### <span id="page-29-0"></span>**8.5 Adatok letöltése**

Mielőtt letölti a mérési adatokat az eszközről, győződjön meg a következőkről:

1. Az eszköz megfelelően van csatlakoztatva a számítógéphez.

2. Az eszköz be van kapcsolva.

3. Válassza le az eszközt a betegről, mielőtt csatlakoztatná a számítógéphez.

A letöltött betegadatokat a rendszer a tárolási útvonal beállítása esetén menti. Ha módosítani szeretné a tároló elérési útját, válassza a "Fájl elérési útjának beállítása" lehetőséget, ekkor megjelenik a párbeszédpanel (8.1.2. ábra), és módosíthatja az elérési utat.

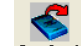

Kattintson a gyorsbillentyûre <sup>Download</sup>vagy a "Letöltés"-re a menübõl, majd kezdje el letölteni az adatokat.

#### <span id="page-29-1"></span>**8.6 Megnyitott adatfájl esetén**

Kattintson az "Open Data" [Adatok megnyitása] gombra az alábbi esetkezelő felület megnyitásához:

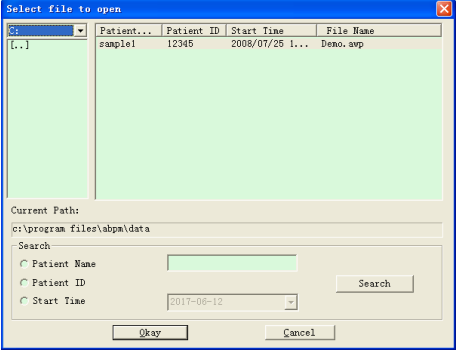

#### Ábra 8.6 Eset kiválasztása

Ebben a kezelőfelületen a bal felső sarokban lévő meghajtó- és mappaválasztás használatával betöltheti a megadott lemez- és mappatartalmat. Ha a mappában van ilyen fájl, az ilyen esetfájlok alapadatai lista formájában jelennek meg, beleértve a betegnevet, a betegazonosítót, a kezdési időt és a fájlnevet. Kattintson ide a megnyitandó esetfájl kiválasztásához, majd kattintson az OK gombra az esetfájl adatainak megnyitásához és betöltéséhez.

Ha sok esetadat van, válasszon ki egy lekérdezési elemet, adja meg a kulcsadatokat, majd kattintson a "Keresés" gombra a lekérdezéshez.

# <span id="page-29-2"></span>**8.7 Adatfájl törlése**

Ha úgy érzi, hogy a beteggel kapcsolatos egyes adatokra nincs szükség, törölheti őket. Válassza az "Adatok törlése" menüpontot, és lépjen be az almenübe az alábbiak szerint.

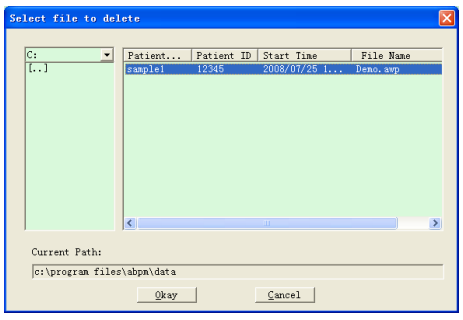

8.7 ábra Adatfájl-törlés Törlés

Egyszerre több fájl is törölhető. Nyomja meg a "Ctrl" billentyűt, és kattintson a törölni kívánt fájlra, majd kattintson az "OK" gombra a kiválasztott esetfájl törléséhez. A törlés megszakításához kattintson a "Mégse" gombra.

#### <span id="page-30-0"></span>**8.8 Adatfájlok mentése**

A szoftver funkciója az eset biztonsági mentés. Válassza az "Copy data" [Adatok másolása] menüpontot, majd megjelenik a következő ábra.

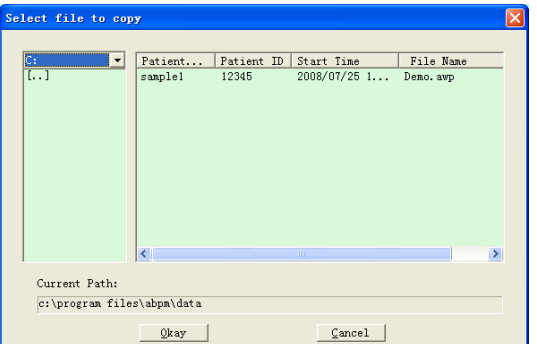

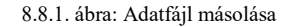

Miután kiválasztotta a fájlokat, kattintson az "OK" gombra, majd megjelenik egy párbeszédpanel, amellyel beállíthatja a biztonságimásolat-fájlok tárolófájljait. A beállítás után kattintson az "OK" gombra a mentéshez. A cél-könyvtár felület a következőképpen jelenik meg:

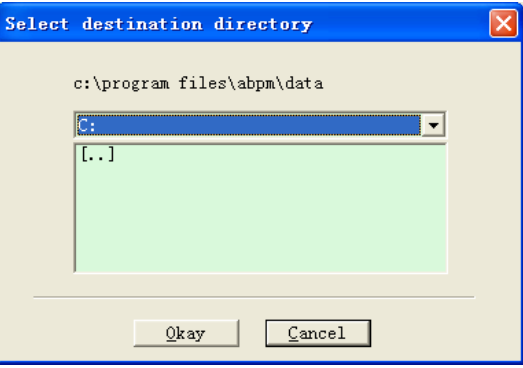

#### <span id="page-30-1"></span>**8.9 IP -adatok szerkesztése**

8.8.2. ábra: A mentési útvonal beállításai

**Lo** 

Az akta megnyitása után a vérnyomásra vonatkozó adatok szerkeszthetők. Kattintson a gyorsbillentyűre, Edit vagy válassza a "Bp data" -t a menüből, hogy

belépjen az alábbi módon megjelenített felületre:

| $* = 5/192(2, 6%)$ | Number | Time  | Date             | BP (nnHg) | PR (BPII) | MAP (nnHg) | PP (nmHg)       | Sp0  | TC            |
|--------------------|--------|-------|------------------|-----------|-----------|------------|-----------------|------|---------------|
|                    |        | 14:45 | $25 - 07 - 2008$ | 116/71    | 70        | 82         | 45              | ---  | 3/0           |
|                    |        | 14:50 | $25 - 07 - 2008$ | 113/69    | 75        | 85         | 44              | ---- | 3/0           |
|                    |        | 14:55 | $25 - 07 - 2008$ | 121/77    | 81        | 95         | 44              | ---- | 3/0           |
|                    |        | 15:00 | $25 - 07 - 2008$ | 124/74    | 75        | 87         | 50              | ---- | 3/0           |
|                    |        | 15:05 | $25 - 07 - 2008$ | 113/71    | 72        | 81         | 42              | ---- | 3/0           |
|                    |        | 15:10 | $25 - 07 - 2008$ | 106/72    | 72        | 83         | 34              | ---  | 3/0           |
|                    |        | 15:15 | $25 - 07 - 2008$ | 111/76    | 74        | 88         | 35              | ---  | 3/0           |
|                    | 8      | 15:20 | $25 - 07 - 2008$ | 107/64    | 65        | 75         | 43              | ---  | 3/0           |
|                    | 9      | 15:25 | $25 - 07 - 2008$ | 123/67    | 73        | 96         | 56              | ---- | 3/0           |
|                    | 10     | 15:30 | $25 - 07 - 2008$ | 132/68    | 75        | 79         | 64              | ---- | 3/0           |
|                    | 11     | 15:35 | $25 - 07 - 2008$ | 109/62    | 72        | 74         | 47              | ---- | 3/0           |
|                    | 12     | 15:40 | $25 - 07 - 2008$ | 102/64    | 75        | 75         | 38              | ---- | 3/0           |
|                    | 13     | 15:45 | $25 - 07 - 2008$ | 98/58     | 74        | 72         | 40              | ---- | 3/0           |
|                    | 14     | 15:50 | $25 - 07 - 2008$ | 107/63    | 68        | 74         | 44              | ---  | 3/0           |
|                    | 15     | 15:55 | $25 - 07 - 2008$ | 98/62     | 76        | 76         | 36              | ---  | 3/0           |
| $\dot{\mathbf{x}}$ | 16     | 16:00 | $25 - 07 - 2008$ | 112/64    | 66        | 76         | 48              | ---  | 3/0           |
|                    | 17     | 16:05 | $25 - 07 - 2008$ | 110/72    | 71        | 82         | 38              | ---- | 3/0           |
|                    | 18     | 16:10 | $25 - 07 - 2008$ | 105/68    | 64        | 79         | 37              | ---- | 3/0           |
|                    | 19     | 16:15 | $25 - 07 - 2008$ | 101/65    | 62        | 75         | 36              | ---- | 3/0           |
|                    | 20     | 16:20 | $25 - 07 - 2008$ | 108/64    | 68        | 77         | 44              | ---- | 3/0           |
|                    | 21     | 16.25 | $95 - 07 - 9009$ | 105/63    | AC        | 79         | $\overline{AB}$ | ---- | 3/0           |
|                    |        |       |                  |           |           |            |                 |      | $\rightarrow$ |

8.9. ábra Adatszerkesztő felület (Data Edit Interface)

#### Az összes BP értéket a fenti párbeszédablakban láthatjuk.

\*=5/192(2,6 %): 192 az adatok összegét, 5 a törölt adatok mennyiségét, 2,6 % a törölt adatok százalékos arányát jelenti az összes adatgyűjtési adatban.

Number: az adatgyűjtés sorozatszámát jelöli.

Time: a gyűjtési idő rövidítése.

Date: a gyűjtés dátumát jelöli.

BP(mmHg): szisztolés nyomás/diasztolés nyomás, mértékegysége mmHg.

PR: pulzusfrekvencia, az egység BPM

MAP: átlagos nyomás, mértékegysége mmHg.

PP: nyomáskülönbség a szisztolés nyomás és a diasztolés nyomás között, mértékegysége mmHg.

SpO<sub>2</sub>(%): oxigénszaturáció, mértékegység: %.

TC: hibakód /mérési mód (lásd az 5. fejezetet)

Megjegyzés: adjon megjegyzésinformációkat a BP-adatokhoz.

Ezek az adatok kizárási művelet végrehajtására is alkalmasak. A "\*" jel az adat törlését jelzi (nem jelenik meg a trendgrafikonon, és nem kerül rögzítésre a statisztikában). A \* helyére kattintva az első oszlop helyére kattintva beszúrhatja vagy törölheti a jelet. A megjegyzés mezőben pedig az adatokat jegyzetekkel láthatja el, és a megjegyzés információk megjelennek a trendgrafikonon és a jelentésben.

# <span id="page-31-0"></span>**8.10 Trend Graph**

# <span id="page-31-1"></span>**8.10.1 BP Trend Graph**

Az esetfájl kiválasztása után a BP trend görbe automatikusan megjelenik a képernyőn. Kattintson az almenüben normatalálható gyorsbillentyûre. Kétféle

diagramtípus: színkitöltési trend és pontozott vonal trendje. A trendgrafikon az alábbiak szerint látható.

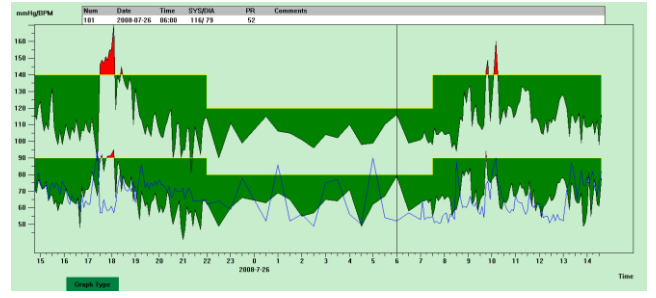

8.10.1. ábra: Színes kitöltés trendjének grafikonja

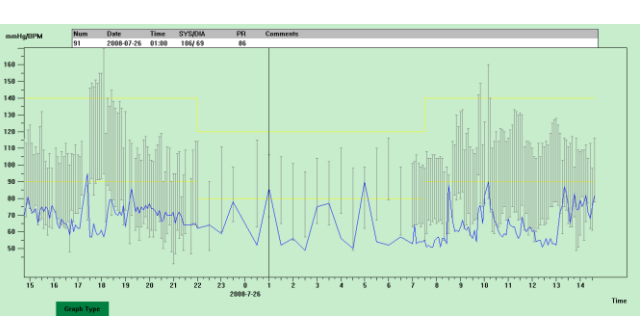

Ábra 8.10.2 Pontozott Vonal Trend Graph

A szoftveres kezelőfelület alján lévő "Graph Type" [Grafikon típusa] gombra kattintva válthat a két trendgrafikon típus között. Amikor az egeret a trendterületre mozgatja, az erre a helyre vonatkozó részletes adatok megjelennek a futófelület tetején, beleértve az adatok sorozatszámát, a gyűjtés idejét és dátumát, a magas/alacsony vérnyomásértéket, pulzust, megjegyzést stb. Nyomja meg az egér bal gombját a törléshez vagy a megjelenítendő adatpont hozzáadásához.

#### <span id="page-31-2"></span>**8.10.2 SpO<sup>2</sup> trendgrafikon SpO**

Amikor megnyitja az SpO<sub>2</sub> adatokat tartalmazó esetfájlt, kattintson az "SpO<sub>2</sub> Trend"-re az SpO<sub>2</sub> trend interfész megadásához.

| SP <sub>O2</sub> | <b>PULSE</b>  | Time                                        |              |                                 |          |          |          |                   |                              |          |                   |
|------------------|---------------|---------------------------------------------|--------------|---------------------------------|----------|----------|----------|-------------------|------------------------------|----------|-------------------|
|                  |               | 2011-11-07 14:47:55                         |              |                                 |          |          |          |                   |                              |          |                   |
| Spo2(%)<br>100   |               |                                             |              |                                 |          |          |          |                   |                              |          | Pulse(bpm<br>1255 |
|                  |               |                                             | <b>YTLET</b> | 11 11 11 11                     |          |          |          |                   | . .                          | W.       | 240               |
|                  |               |                                             |              |                                 |          |          |          |                   |                              |          | 225               |
|                  |               |                                             |              |                                 |          |          |          |                   |                              |          | 210<br>195        |
|                  |               |                                             |              |                                 |          |          |          |                   |                              |          | 180               |
|                  |               |                                             |              |                                 |          |          |          |                   |                              |          | 165               |
|                  |               |                                             |              |                                 |          |          |          |                   |                              |          | 150               |
|                  | Asc:          |                                             |              |                                 |          |          |          |                   | Des:                         |          | h 35              |
|                  | .,            |                                             |              |                                 |          |          |          |                   |                              |          | 120               |
|                  | lime:<br>ž1s. | lime:<br>Time:<br><b>25s</b><br><b>R</b> 3s | <b>TOLK</b>  | Ime Dincilline:<br>29s 22s<br>ю |          | inter    |          |                   | Time:<br><b>Times</b><br>224 |          | 105<br>90         |
|                  |               |                                             |              |                                 |          |          |          |                   |                              |          | 75                |
|                  | l             |                                             | S            |                                 | i.       | an an    |          |                   | Shuman                       |          | r.                |
|                  |               |                                             |              |                                 |          |          |          | <b>CONTRACTOR</b> |                              |          | 45                |
|                  | 14:22:00      | 14:32:00<br>14:27:00                        | 14:37:00     | 14:42:00                        | 14:47:00 | 14:52:00 | 14:57:00 | 15:02:00          | 15:07:00                     | 15:12:00 | -30               |
|                  |               |                                             | 1 10 60      |                                 | ≪ाराञ≫   |          |          |                   |                              |          |                   |

Ábra 8.10.3 SpO<sub>2</sub> Trend Graph

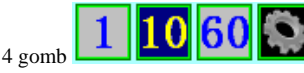

4 gomb **1988 között a** használható egy oldal időtartamának beállítására, azaz hogy mennyi adat látható egyidejűleg az ablak területén balról jobbra.

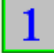

az aktuális képernyőn 1 perces trendgrafikon látható.

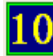

az aktuális képernyőn 10 perces trendgrafikon látható.

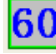

az aktuális képernyőn 1 órás trendgrafikon látható.

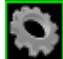

a gomb megnyomása után egy párbeszédablak jelenik meg, melyben beállíthatja az idõtartamot.

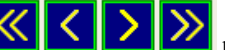

Négy gombbal  $\left|\left\langle \cdot\right|\right\rangle$   $\left|\left\langle \cdot\right|\right\rangle$  lehet a trendet előre vagy hátra mozgatni.

Válassza a "Parameters Set" [Paraméterek beállítása] lehetőséget, hogy belépjen az almenübe az alábbiak szerint.

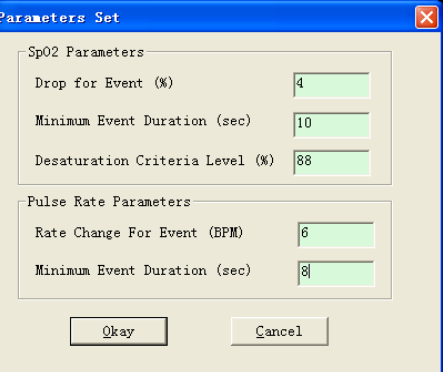

8 .10.4. ábra: Elemzési paraméterek beállításai

A fenti párbeszédpanelen a következő szöveg jelenik meg:

SpO<sub>2</sub> (deszaturáció) esemény: az SpO<sub>2</sub> értéke legalább 4%-kal csökken, amelynek folyamatos ideje legalább 10 másodperc. pulzusszám esemény: az pulzusszám legalább 6 bpm-en ingadozik, amelynek folyamatos ideje legalább 8 másodperc.

<span id="page-32-0"></span>**8.11 Statisztikai információk megjelenítése**

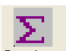

Nyomja meg a gyorsbillentyűt, stati... vagy válassza a "Report" [Jelentés] menüpontot, hogy belépjen az almenübe az alábbiak szerint.

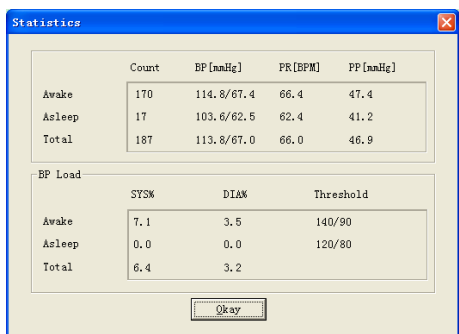

ábra 8.11 BP Statisztikai információk

Az ábra felső fele a vérnyomásadatok átlagát, valamint az "Ébredés" és "Alvás" állapotban mért értékeket mutatja. Az alsó rész mutatja a figyelmeztetési érték adatok százalékát, a 140/90, 120/80 a szisztolés és diasztolés nyomás figyelmeztetési értékét jelenti "Ébredés" és "Alvás" állapotban, az egység mmHg.

## <span id="page-32-1"></span>**8.12 Betegtájékoztató beállítások megadása**

Válassza ki a "Patient Data" (Betegadatok) menüpontot, hogy belépjen az almenübe az alábbiak szerint. A betegtájékoztatók a következők: betegtájékoztatás, aktuális gyógyszerek, diagnosztikai információk és az orvosra vonatkozó információk.

| Patient info set                                                     |                |                      |                              |  |  |  |  |  |  |
|----------------------------------------------------------------------|----------------|----------------------|------------------------------|--|--|--|--|--|--|
| Patient Info Current Medications Diagnose Information Physician Info |                |                      |                              |  |  |  |  |  |  |
| Patient ID                                                           | 12345          | Are                  | 30<br>곡                      |  |  |  |  |  |  |
| Patient Name                                                         | sample1        | Hale/Female          | Male<br>$\blacktriangledown$ |  |  |  |  |  |  |
| Address                                                              |                | Height (cn)          | 180<br>곡                     |  |  |  |  |  |  |
|                                                                      |                | Yeight (kg)          | 75<br>극                      |  |  |  |  |  |  |
| Out Patient No.                                                      |                | Race                 |                              |  |  |  |  |  |  |
| Admission No.                                                        |                | <b>Bate of Birth</b> | 71987-12-30<br>÷             |  |  |  |  |  |  |
| Bed No.                                                              |                | Telephone            |                              |  |  |  |  |  |  |
| Department Ho.                                                       |                | Ensil                |                              |  |  |  |  |  |  |
|                                                                      |                |                      |                              |  |  |  |  |  |  |
|                                                                      | Okay<br>Cancel |                      |                              |  |  |  |  |  |  |

8.12. ábra A beteg adatainak szerkesztése

A beteg legfrissebb gyógyszerinformációit az "Aktuális gyógyszerek" oszlopba lehet beírni. A vérnyomással kapcsolatos adatok leírása és a diagnózissal kapcsolatos információk a "Diagnosztikai információk" oszlopban adhatók meg.

Az orvos neve és az orvosi tanács az "Orvosi adatok" oszlopba írható be.

# <span id="page-33-0"></span>**8.13 Alvási idő beállítása**

Az Ébredési és Alvási idő manuális móddal állítható be, a beállítás után a szoftver újra kiszámítja az adatokat "Ébredés" és "Alvó" állapotban, majd frissíti a trendgrafikont és automatikusan kiszámítja a statisztikai adatokat. Az alább látható felület a "Sleep Period" [Alvási időtartam] kiválasztása után jelenik meg.

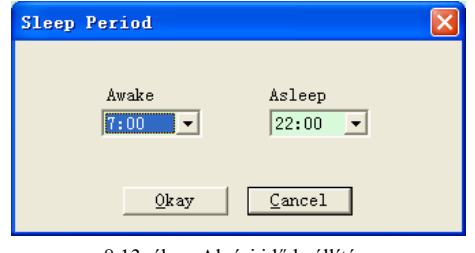

8.13. ábra: Alvási idő beállítása

#### <span id="page-33-1"></span>**8,14 BP küszöbérték beállítása**

A BP küszöbérték manuális móddal módosítható, a megfelelő trendgrafikon és elemzési adatok automatikusan megújulnak. Válassza a "Threshold"-ot [Küszöb], hogy belépjen a hozzá tartozó almenübe az alábbiak szerint.

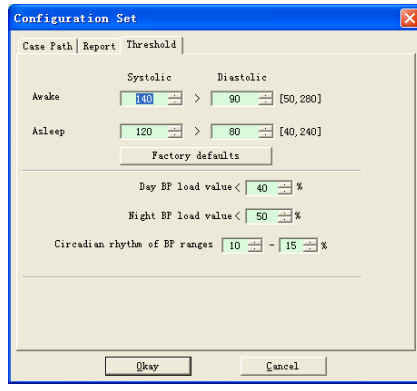

Ábra 8.14 BP küszöbérték beállítása

A vérnyomás terhelésének kiszámításához az alapértelmezett ajánlott küszöbértékek a 140/90-es küszöbértékek az ébrenléti időszakok és a 120/80-as küszöbértékek az alvási időszakok esetében. Ezek az alapértelmezett értékek, amikor a Gyári beállítások gombra kattint.

#### <span id="page-33-2"></span>**8.15 Hisztogram**

n Nyomja meg a gyorsbillentyűt, kistelli ekkor megjelenik a következő kezelőfelület.

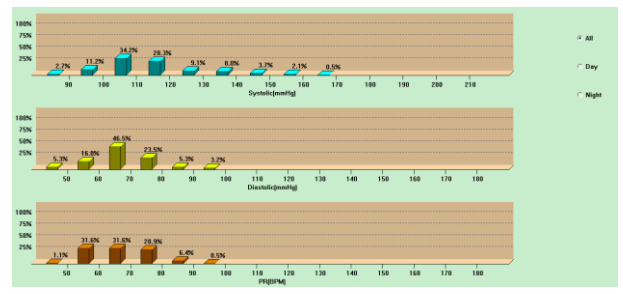

8.15. ábra Hisztogram

Az "Összes", "Nappal" és "Éjszaka" paraméterek az egyes időszakok elemzési értékeit jelenítik meg.

#### <span id="page-34-0"></span>**8,16 Kördiagram Bezárása**

Nyomja meg a gyorsbillentyűt<sup>Pie c.</sup> . . , ekkor a következő felület jelenik meg:

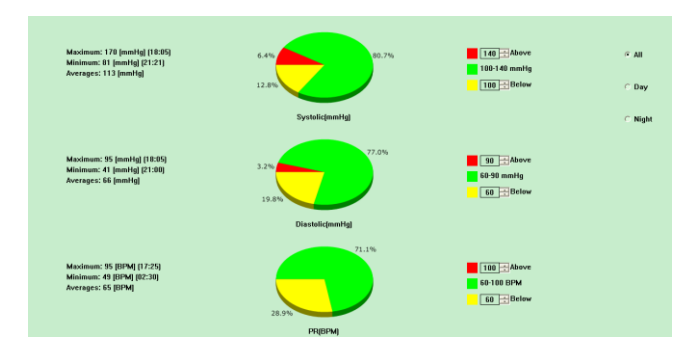

Ábra 8.16 kördiagram

A tortadiagram felület négy régióra van osztva, balról jobbra, az első régió az értékkijelző terület, amely megjeleníti a maximális, minimális és átlagos értékeket a mérési értékek között, a második régió a tortadiagram megjelenítési területe, a harmadik a tortadiagram színének és értékeinek beállítási területe, és az utolsó az időkijelző terület, három opciója van: "Összes", "Nappal" és "Éjszaka", amelyek az egyes időszakokban megjeleníthetik az elemzési értékeket.

# <span id="page-34-1"></span>**8.17 Korrelációs Sor**

Nyomja meg a gyorsbillentyűt Corre..., ekkor a következő felület jelenik meg:

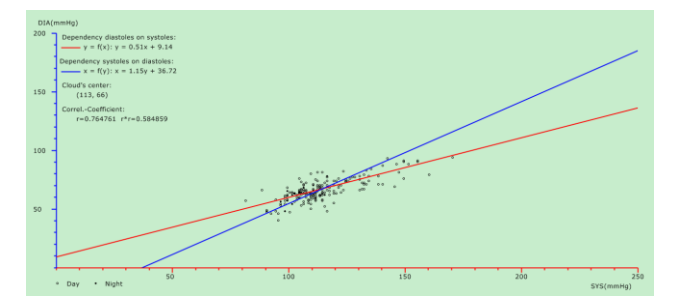

8 .17. ábra Korrelációs vonal

A vízszintes tengely a szisztolés nyomástengely, a függőleges tengely a diasztolés nyomástengely. A vörös a diasztolés nyomás függését jelképezi a szisztolés nyomástól; a kék a szisztolés nyomás függését jelképezi a diasztolés nyomástól. Az üreges kör a napközben mért BP érték, a tömör kör pedig az éjszaka mért BP érték.

#### <span id="page-34-2"></span>**8.18 Jelentés nyomtatása**

A BP adatok és diagnosztikai információk szerkesztése után kattintson a "Jelentés"-re, a szoftver létrehoz egy diagnosztikai jelentés sorozatot, kiválaszthatja az összes oldalt vagy néhányat közülük nyomtatásra.

Válassza a "Configure Report" elemet a "Report" alatt, és megjelenik a következő ábra.

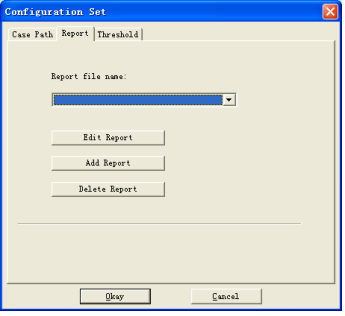

8.18.1. ábra A jelentés konfigurálása

Kiválaszthat egy nyomtatásra konfigurált jelentést, vagy a "Jelentés szerkesztése" gombra kattintva szerkesztheti a kiválasztott jelentést**.**

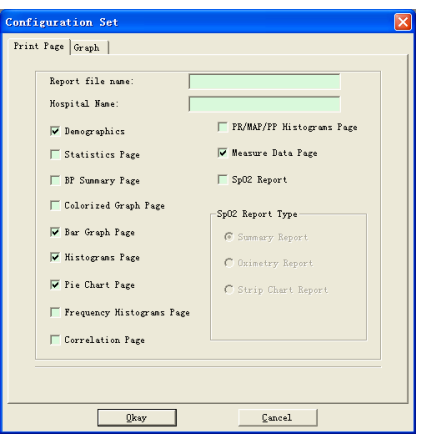

# 8 .18.2. ábra Jelentés szerkesztése

Az SpO<sub>2</sub>-elemzési jelentés csak akkor nyomtatható ki, ha az SpO<sub>2</sub>-t tartalmazó esetfájl van kiválasztva, és az "SpO<sub>2</sub>-jelentés" van kiválasztva. Kattintson a "Jelentés hozzáadása" elemre egy új jelentés hozzáadásához. Ha nincs szüksége az aktuális jelentésre, a "Jelentés törlése" gombra kattintva is törölheti.

Kattintson a gyorsbillentyűre, kepert vagy válassza a "Jelentés" menüpontot a jelentés előnézetének megtekintéséhez, majd válassza a "Nyomtatás"

lehetőséget a jelentés nyomtatásához.

<span id="page-35-0"></span>**8.19 Súgó**

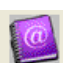

Kattintson a Kelp gyorsgombra, amely a program egyes funkcióinak rövid leírását tartalmazza. Ezen kívül, megtalálja a "Súgó" gombot minden egyes művelet interfész felületén. Kattintson rá, hogy ellenőrizze a leírását ennek a funkciónak.

# <span id="page-36-0"></span>**9. fejezet A szimbólumok kulcsa**

Előfordulhat, hogy az eszköz nem tartalmazza az összes alábbi szimbólumot.

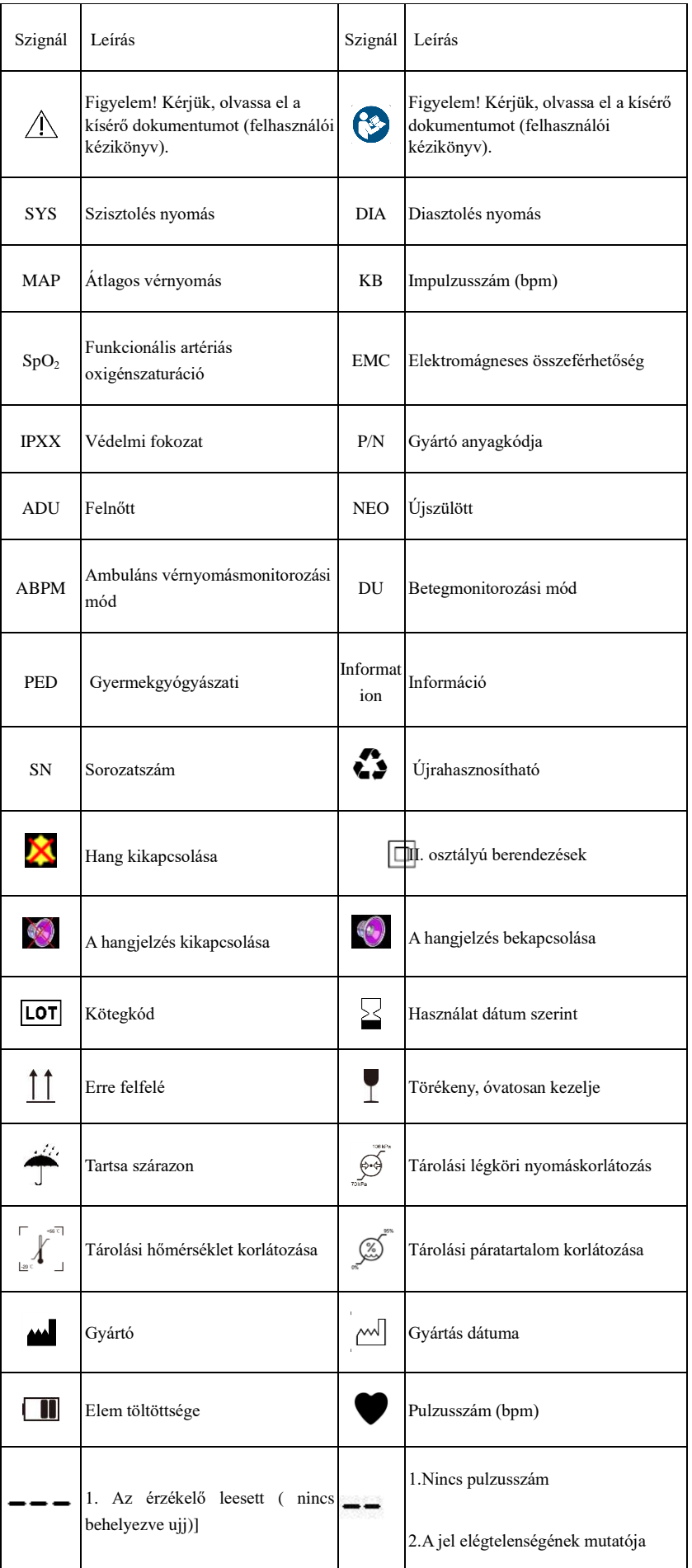

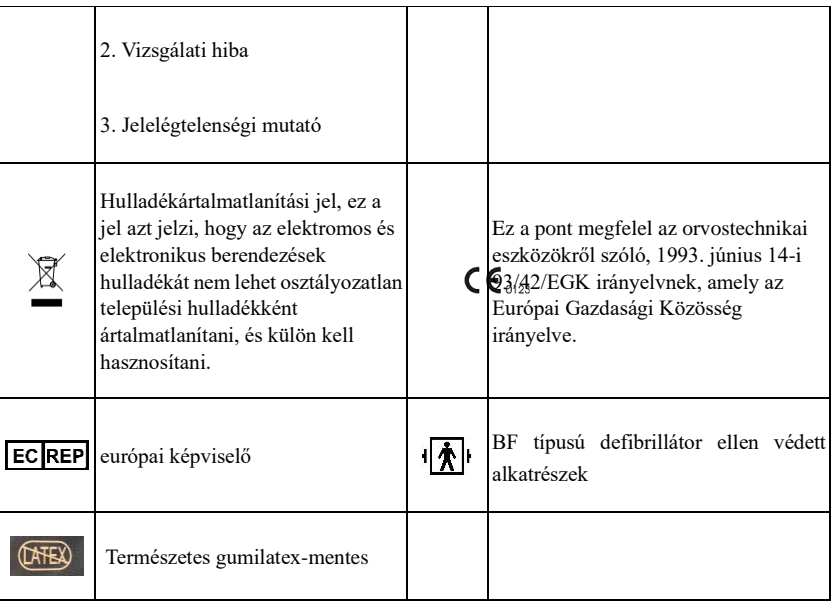

# <span id="page-38-0"></span>**10. fejezet - Előírások**

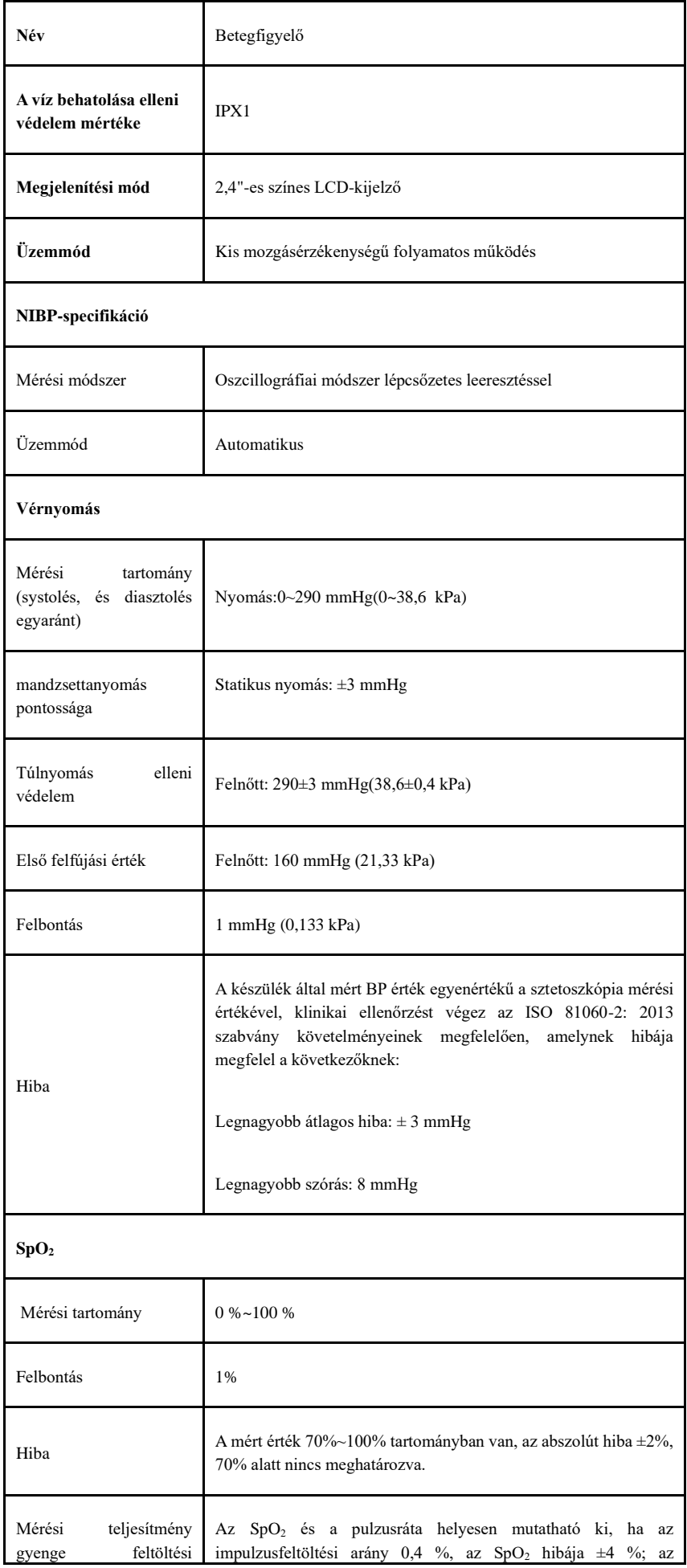

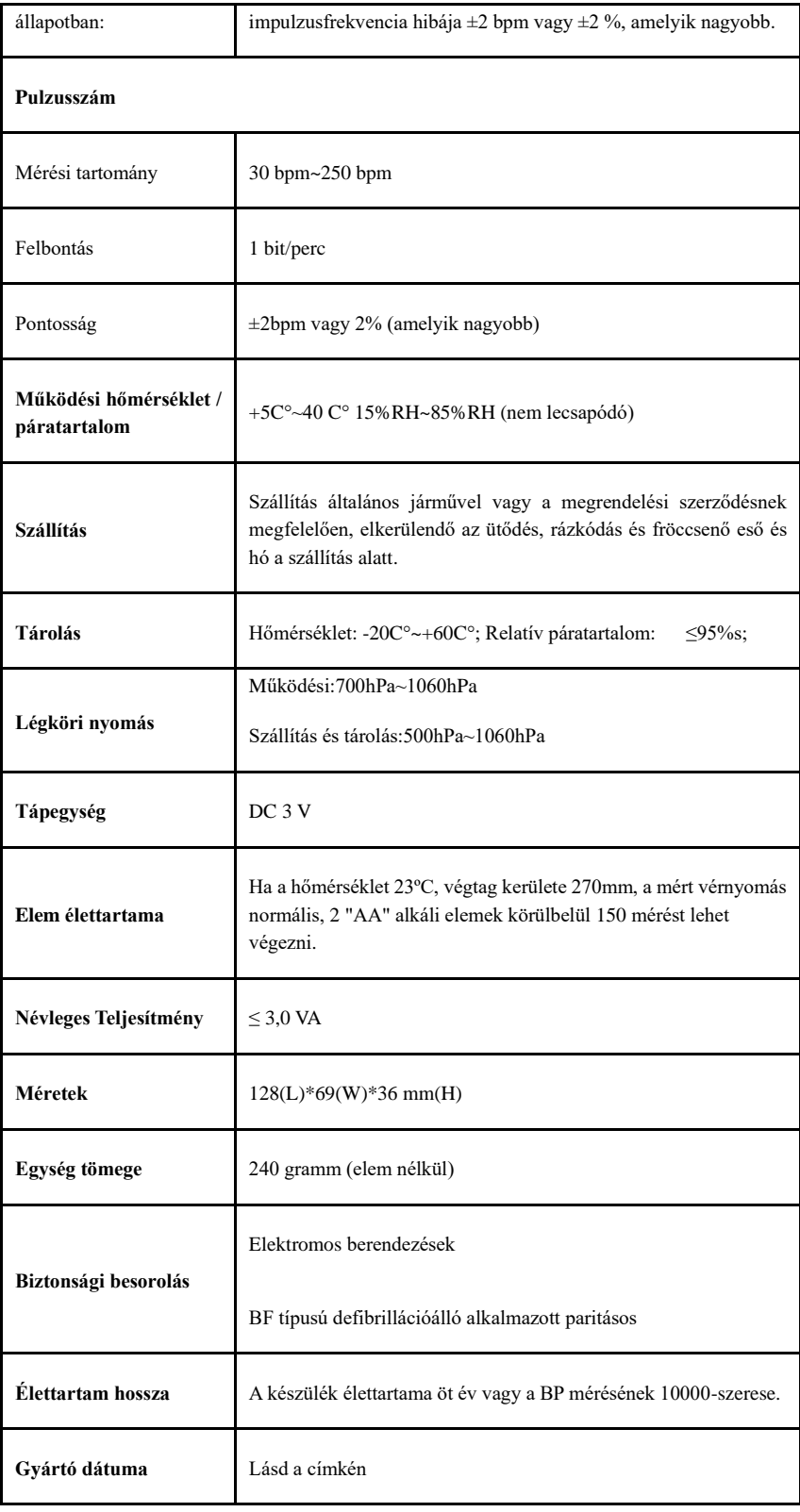

# <span id="page-39-0"></span>**Függelék**

Iránymutatás és a gyártó nyilatkozata - elektromágneses kibocsátás

Minden BERENDEZÉS és RENDSZER esetében

Iránymutatás és gyártói nyilatkozat - elektromágneses kibocsátás

A Betegfigyelő az alább leírt elektromágneses környezetben való használatra készült. A Betegfigyelő felhasználó ügyfelének meg kell győződnie arról, hogy azt ilyen és olyan környezetben **használják.**

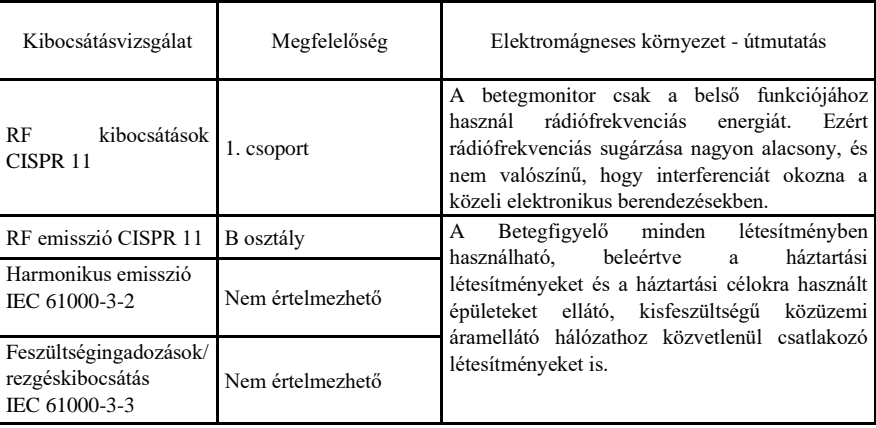

## Minden BERENDEZÉS és RENDSZER esetében

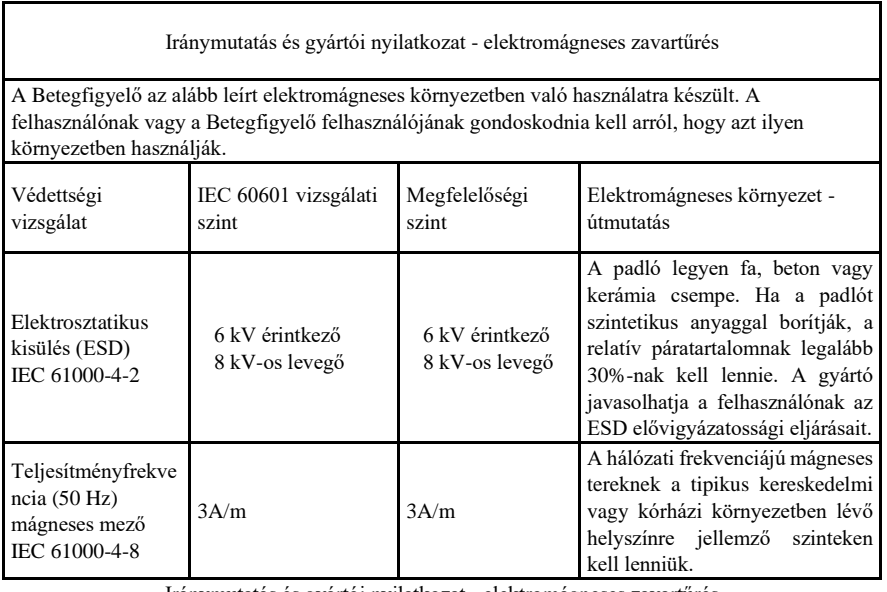

Iránymutatás és gyártói nyilatkozat - elektromágneses zavartűrés A NEM ÉLETFENNTARTÓ BERENDEZÉSEK és RENDSZEREK esetében

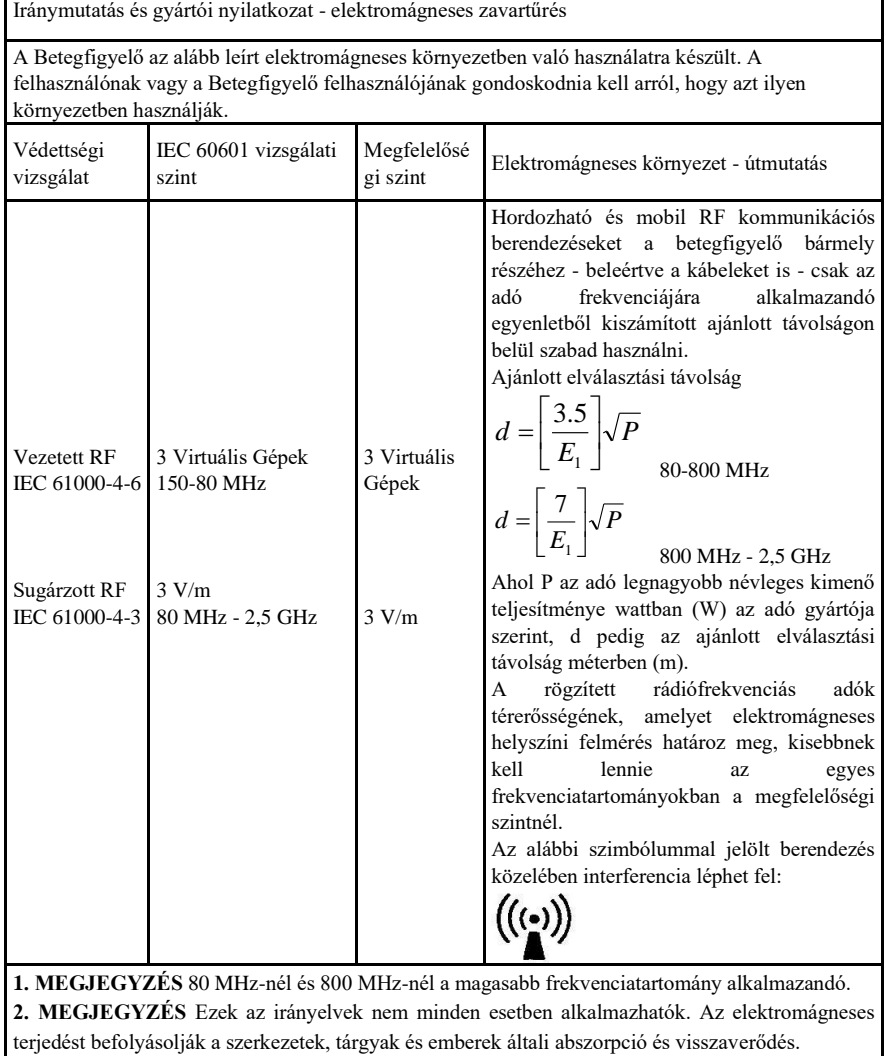

A helyhez kötött adók, például a rádiótelefonok (celluláris/vezeték nélküli) bázisállomásai, a földi mobil rádiók, az amatőr rádiók, az AM és FM rádióadások, valamint a televízióadások AField erősségeit elméletileg nem lehet pontosan megjósolni. A rögzített rádiófrekvenciás adókészülékek okozta elektromágneses környezet értékeléséhez elektromágneses helyszíni felmérést kell fontolóra venni. Ha a betegfigyelő felhasználási helyén mért térerősség meghaladja a fent előírt RF megfelelőségi szintet, a betegfigyelőt ellenőrizni kell a normális működés igazolására. Rendellenes teljesítmény észlelése esetén további intézkedésekre lehet szükség, például a betegfigyelő irányának megváltoztatására vagy áthelyezésére.

BO A 150 kHz-től 80 MHz-ig terjedő frekvenciatartományban a térerősségnek 3 V/m-nél kisebbnek kell lennie.

#### A hordozható és a mobil közötti ajánlott távolság RF kommunikációs berendezések és a BERENDEZÉS vagy RENDSZER - A NEM ÉLETÉREK HA HELETEK KARRO BERENDEZÉSEK VARTO BERENDEZÉSEK EGY RENDEZÉSEK EGY RENDEZETEK EGY RENDEZÉSEK E

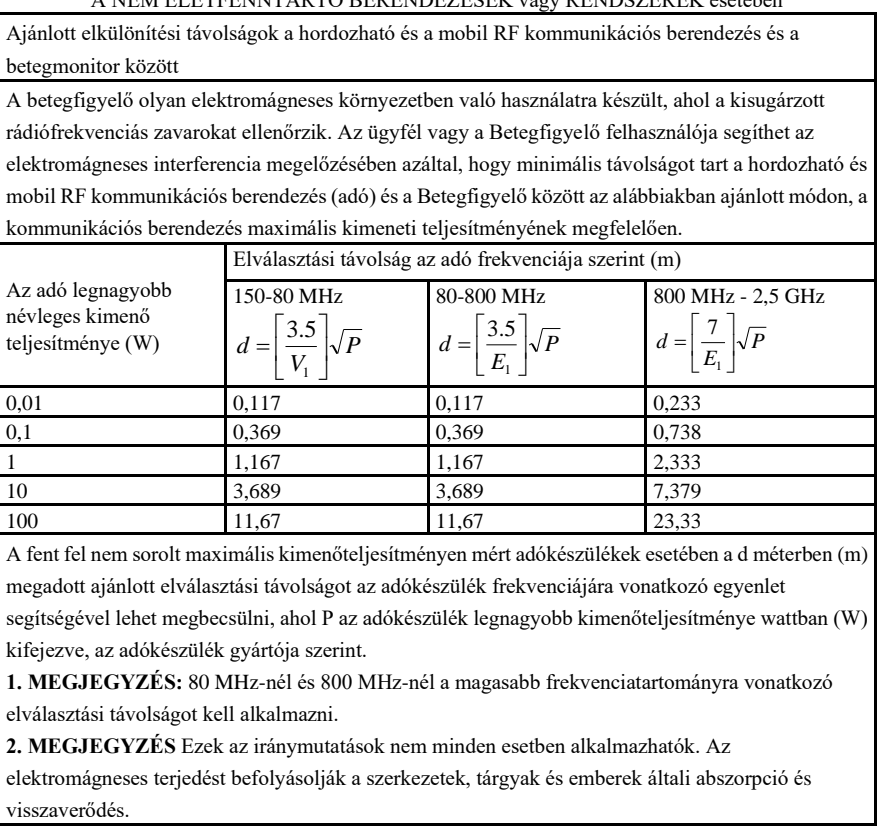

# $\mathcal{A}_{\text{Figvelem}}$ ! $\mathcal{A}_{\text{Figvelem}}$

●Az aktív orvostechnikai eszközökre különleges EMC óvintézkedések vonatkoznak, és ezeket az iránymutatásokkal összhangban kell telepíteni és használni.

●Az elektromágneses mezők befolyásolhatják a készülék teljesítményét, így a berendezés közelében használt egyéb berendezéseknek meg kell felelniük a megfelelő EMC követelményeknek. A mobiltelefonok, a röntgensugarak vagy az MRI-eszközök lehetséges interferenciaforrások, mivel nagy intenzitású elektromágneses sugárzást bocsátanak ki.

●A specifikáltaktól eltérő TARTOZÉKOK, átalakítók és kábelek használata - a készülék GYÁRTÓJA által a belső alkatrészek cserealkatrészeként értékesített átalakítók és kábelek kivételével - a ME BERENDEZÉS vagy ME RENDSZER károsanyag-kibocsátásának növekedését vagy csökkent immunitását eredményezheti.

●Az eszközt nem szabad használni, amikor közel vannak vagy egymásra vannak rakva más berendezéssel, ha szükséges, kérjük, tartsa be és ellenőrizze, hogy normálisan tudnak működni a konfigurációkban.

●Az eszközöket vagy rendszereket más berendezések még akkor is zavarhatják, ha más berendezések megfelelnek a vonatkozó nemzeti szabvány követelményeinek.

●Az eszköz különleges óvintézkedéseket igényel az elektromágneses összeférhetőség (EMC) tekintetében, és képzett személyzetet igényel az EMC alább megadott információival összhangban történő felszereléshez és használathoz.

●Az eszköz nem érintkezhet az ESD figyelmeztető jellel ellátott csatlakozók csapjaival, kivéve, ha elektrosztatikus kisülési óvintézkedéseket alkalmaznak, az eszköz nem csatlakozhat ezekhez a csatlakozókhoz.

●Az elektrosztatikus töltés felhalmozódásának elkerülése érdekében ajánlott a berendezés 30% vagy annál nagyobb relatív páratartalmú tárolása, karbantartása és használata. A padlót ESD-vel szórt szőnyegekkel vagy hasonló anyagokkal kell borítani. Az összetevők használatakor nem szintetikus ruházatot kell viselni.

●Az elektrosztatikus kisülés megakadályozása érdekében a készülék ESD-érzékeny részeire, a személyzetnek érintkeznie kell az alkatrészek fémkeretével vagy a készülék közelében lévő nagy fémtárgyakkal. Az eszköz használatakor, különösen, ha lehetséges az eszköz ESD-érzékeny részeivel érintkezni, a kezelőnek ESD-érzékeny eszközökhöz tervezett földelt karkötőt kell viselnie. A helyes használattal kapcsolatos további információkért kérjük, olvassa el a karkötőhöz mellékelt utasításokat.

●Minden potenciális felhasználónak tanácsos megértenie az ESD figyelmeztető jeleit, és képzést kapnia az ESD óvintézkedésekről.

● Az ESD elővigyázatossági eljárás képzés legalapvetőbb tartalmának tartalmaznia kell az elektrosztatikus töltésfizika bevezetését, a feszültségszintet hagyományos esetben, és az elektronikus alkatrészek károsodását, amikor az elektrosztatikus töltéssel rendelkező üzemeltető érintkezik velük. Ezen túlmenően le kell írni az elektrosztatikus feltöltődés megakadályozásának módszereit, valamint az emberi test statikus elektromosságának a talajba vagy a berendezéskeretbe történő kibocsátásának módját és okait, vagy az emberi testnek a berendezéshez vagy a talajhoz való csatlakoztatására szolgáló karkötő használatát a csatlakozás létrehozása előtt.